Lecture 9 (w10)

2022/2023 **Databases, Web Programming** and Interfacing

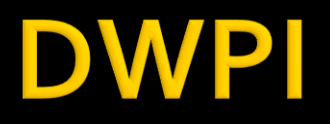

- Databases, Web Programming and Interfacing
	- **An VI IT4T** 
		- $\blacksquare$  1C/1L/1P
- **Timetable** 
	- **Fiday, every week (fiecare saptamana) 1C + 2L (17-**20)
	- Friday, 12/02/2022 rescheduled (UTI)  $\rightarrow$  Saturday 12/10/2022 same hours

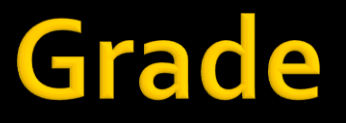

# ■10% - Test/Examen – last week – 1h 40% - Personal/Team Project

# Info

### http://rf-opto.etti.tuiasi.ro/master\_it.php

#### Laboratorul de Microunde si Opt X +

 $\leftarrow$   $\rightarrow$   $\mathbf{C}$   $\blacktriangle$  Not secure | rf-opto.etti.tuiasi.ro/master\_it.php

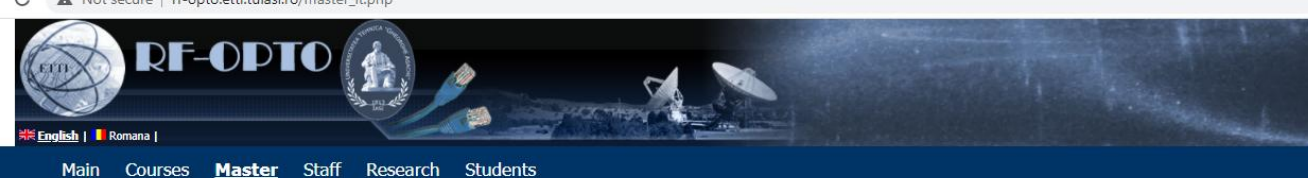

#### Databases, Web Programming and Interfacing

Radiocommunication Systems Microwave IC Satellite Comm. Web Design Ethics

#### **Course: DWPI (2021-2022)**

Course Coordinator: Assoc.P. Dr. Radu-Florin Damian Code: ITT.IA.601 Discipline Type: DIS; Required, Specialty Credits: 5 Enrollment Year: 6, Sem. 11

#### **Activities**

Course: Instructor: Assoc.P. Dr. Radu-Florin Damian, 1 Hours/Week, Year, Timetable: Laboratory: Instructor: Assoc.P. Dr. Radu-Florin Damian, 1 Hours/Week, Year, Timetable: Project: Instructor: Assoc.P. Dr. Radu-Florin Damian, 1 Hours/Week, Year, Timetable:

#### **Evaluation**

#### **Type: Verification**

C: 10%, (Tests during semester) C: 10%, (Tests during semester) D: 40%, (Homework/Specialty papers) D: 40%, (Homework/Specialty papers)

#### **Materials**

#### **Textbooks**

PHP5 and MySQL Bible (pdf, 15.97 MB, en, 00)<br>PAW 2021 Curs 1 (pdf, 15.1 MB, ro, 11) PAW Curs 1 (video) (mp4, 467.67 MB, ro, 11)

#### **Project/Design**

Server CentOS pentru VMWare Player (cloud) (link, 0 Bytes, en, @) Instalare Centos (pdf, 2.54 MB, en, m)

### **Access**

#### Not customized

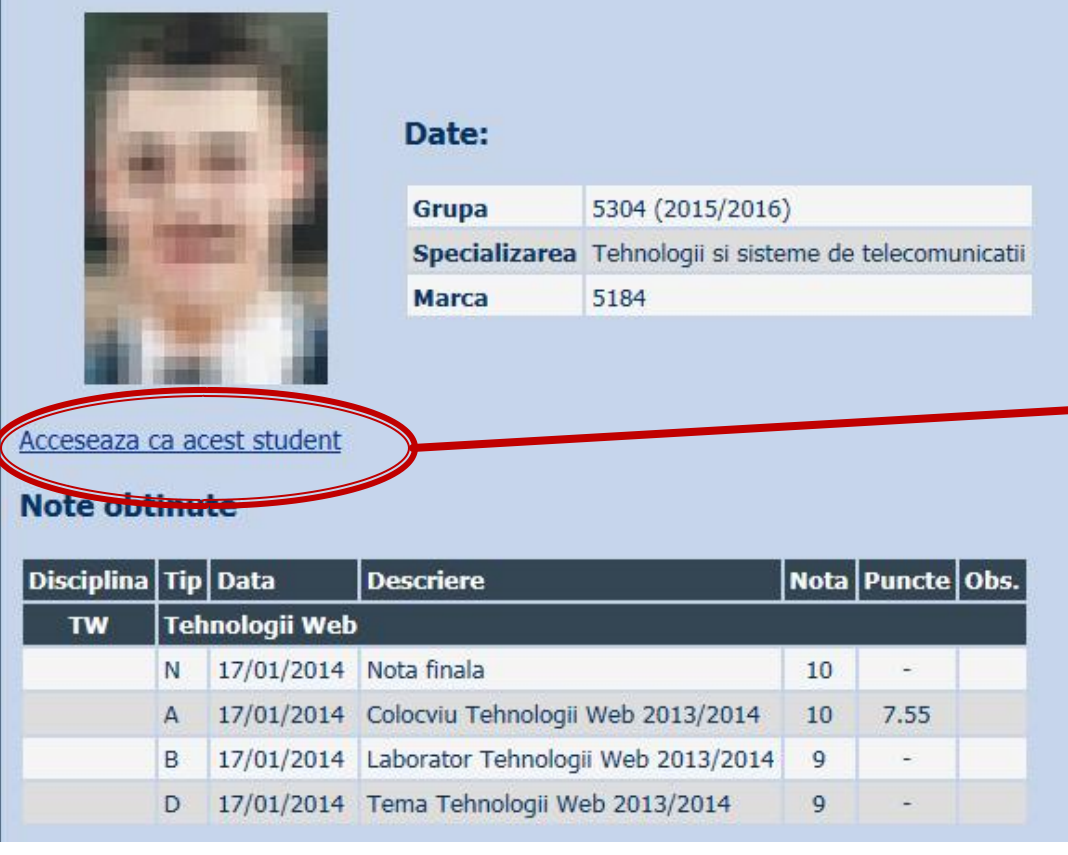

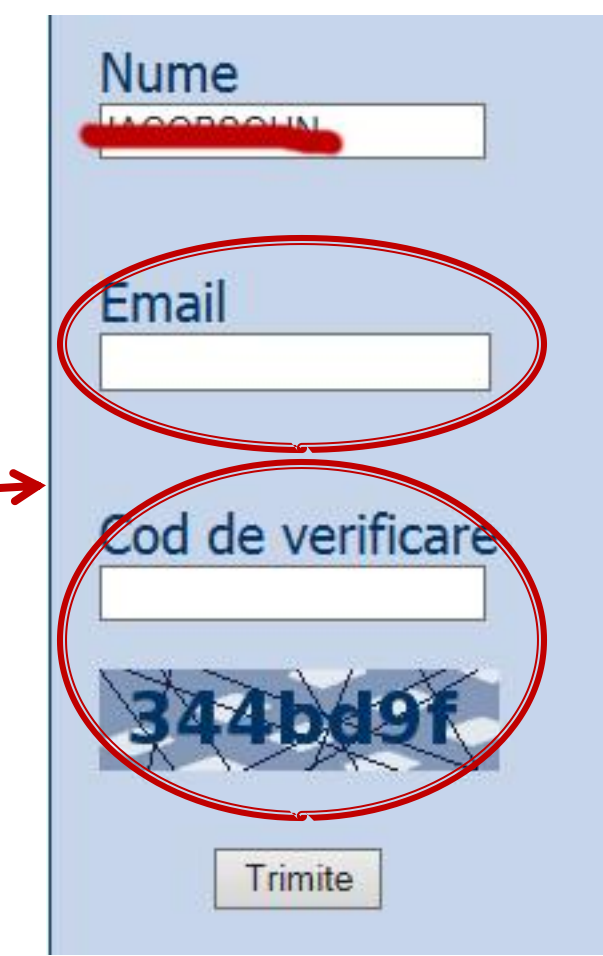

# Online

### access to **online exams** requires the **password** received by email

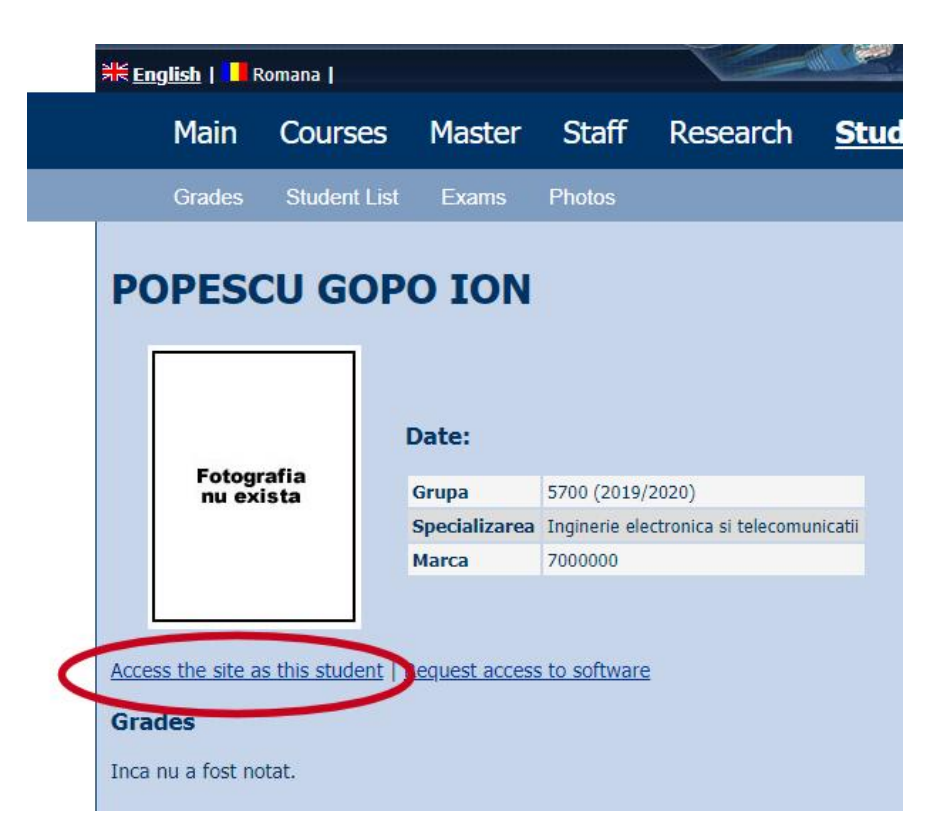

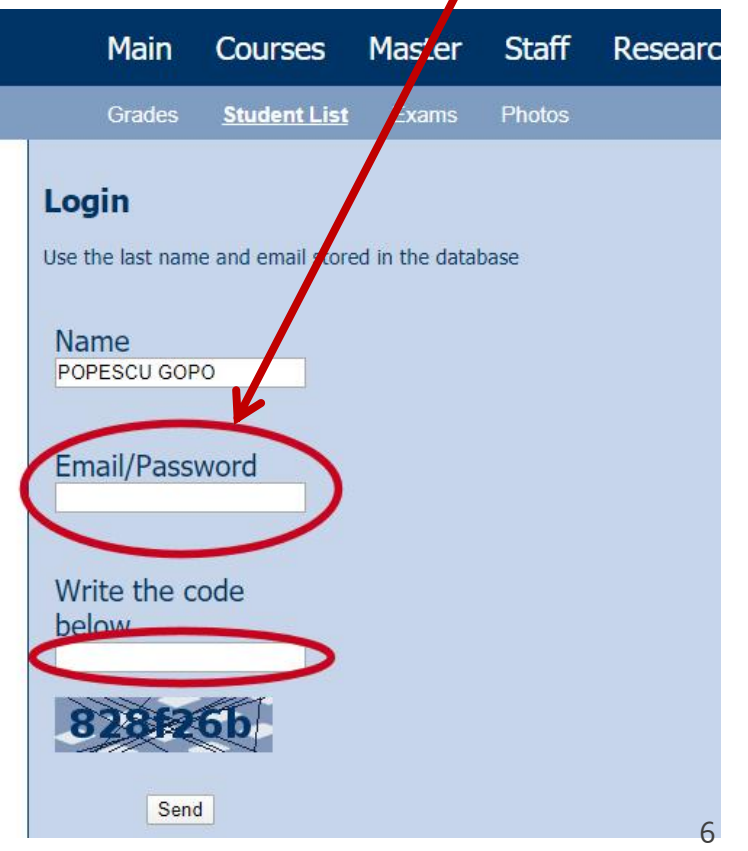

# Online

#### **access email/password**

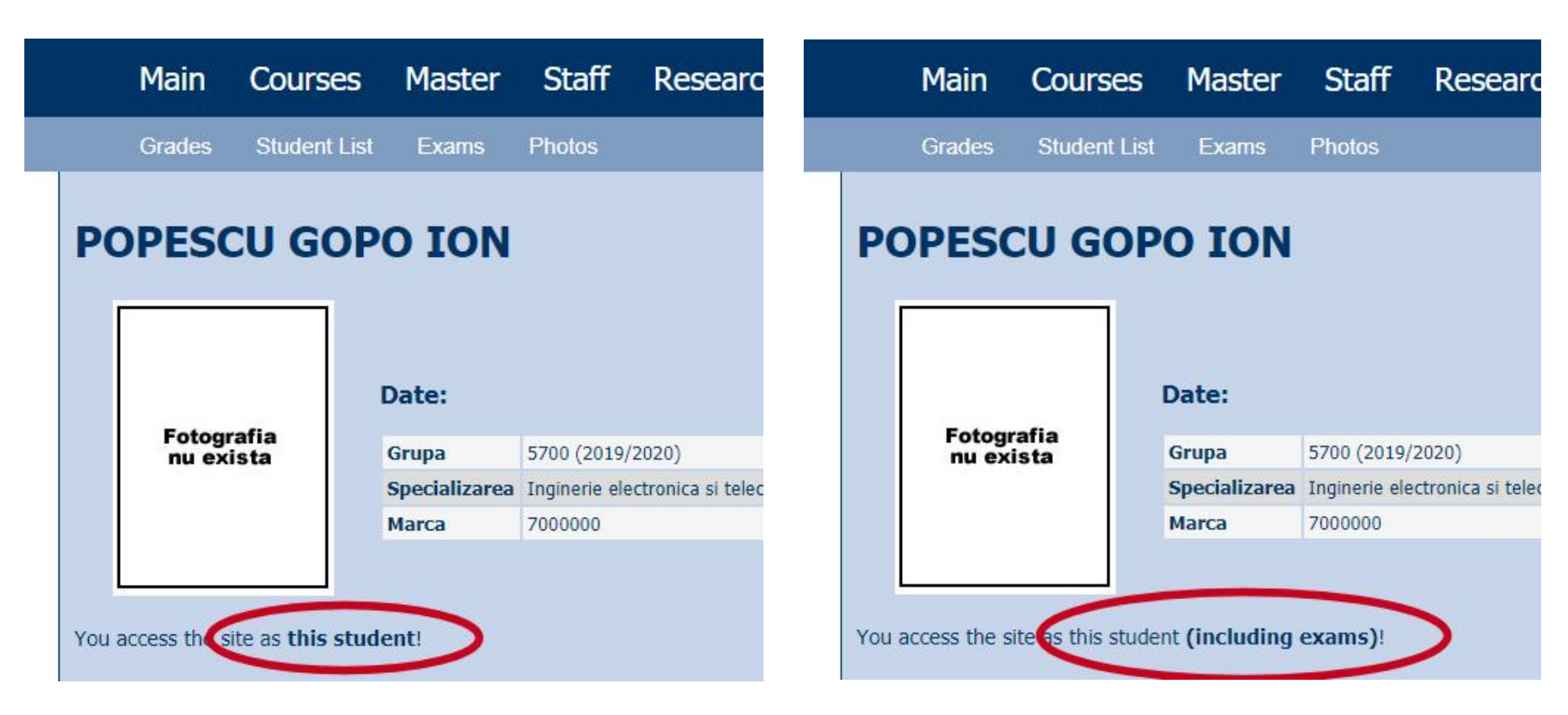

### Password

#### received by email

Important message from RF-OPTO Inbox x

#### Radu-Florin Damian

to me, POPESCU -

 $\overline{X}_{\Delta}$  Romanian  $\rightarrow$  > English  $\rightarrow$  Translate message

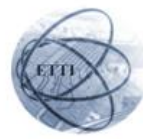

Laboratorul de Microunde si Optoelectronica Facultatea de Electronica, Telecomunicatii si Tehnologia Informatiei Universitatea Tehnica "Gh. Asachi" Iasi

#### In atentia: POPESCU GOPO ION

Parola pentru a accesa examenele pe server-ul rf-opto este Parola:

Identificati-va pe server, cu parola, cat mai rapid, pentru confirmare.

Memorati acest mesaj intr-un loc sigur, pentru utilizare ulterioara

#### Attention: POPESCU GOPO ION

The password to access the exams on the rf-opto server is Password:

Login to the server, with this password, as soon as possible, for confirmation.

Save this message in a safe place for later use

Reply

Forward **Keply all** 

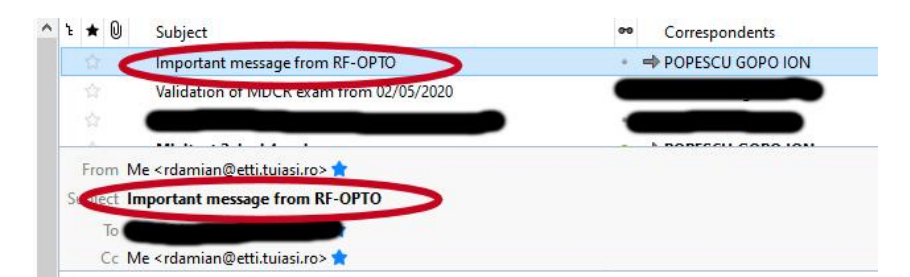

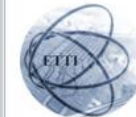

Laboratorul de Microunde si Optoelectronica Facultatea de Electronica, Telecomunicatii si Tehnologia Informatiei Universitatea Tehnica "Gh. Asachi" lasi

#### In atentia: POPESCU GOPO ION

Parola pentru a accesa examenele pe server-ul rf-opto este Parola:

Identificati-va pe server, cu parola, cat mai rapid, pentru confirmare.

Memorati acest mesaj intr-un loc sigur, pentru utilizare ulterioara

#### **Attention: POPESCU GOPO ION**

The password to access the exams on the rf-opto server is Password:

Login to the server, with this password, as soon as possible, for confirmation.

Save this message in a safe place for later use

### **Manual examen online**

- **The online exam app used for:** 
	- lectures (attendance)
	- laboratory
	- **project**
	- examinations

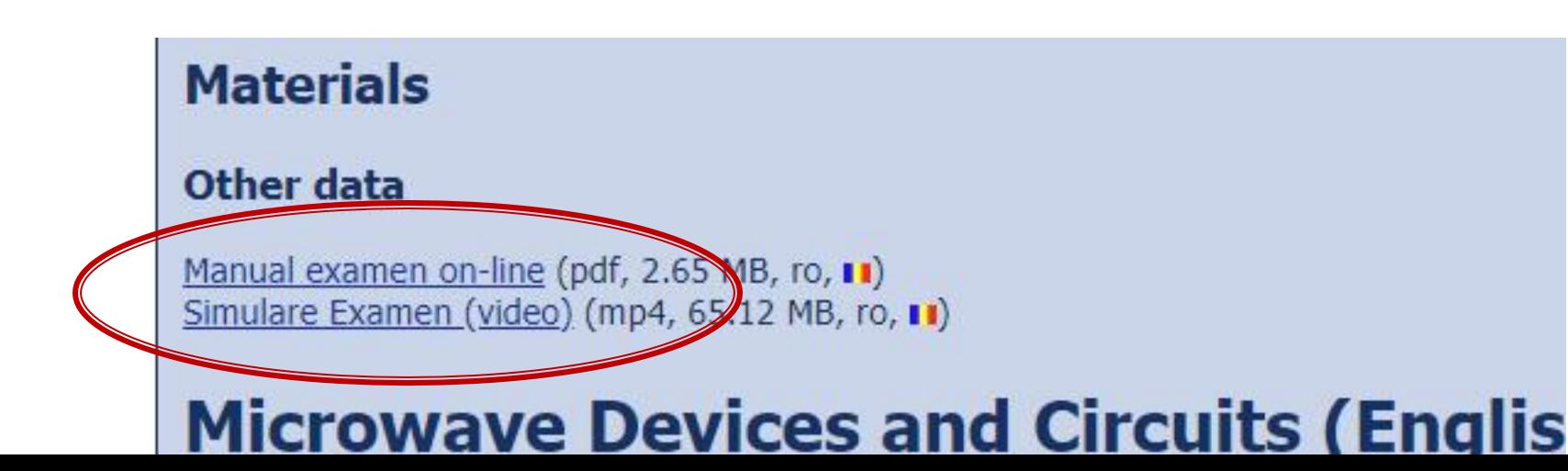

### **Examen online**

### always against a **timetable**

- long period (lecture attendance/laboratory results)
- short period (tests: 15min, exam: 2h)

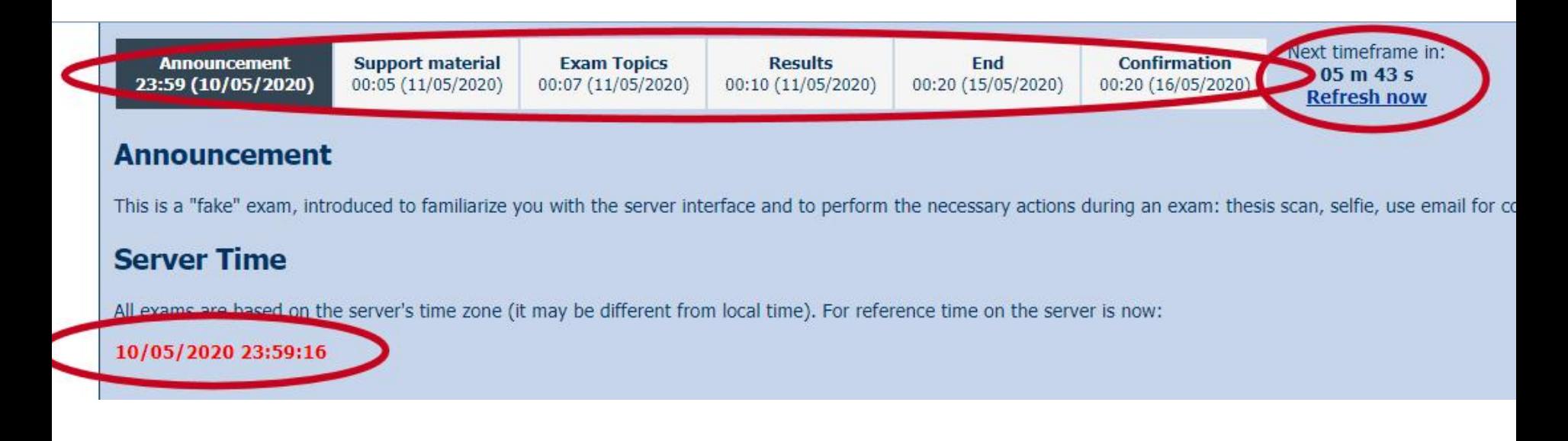

# 2022/2023<br>**Project**

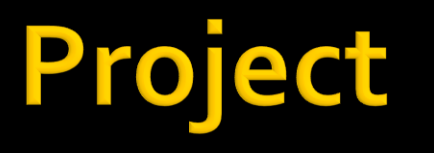

- Submission: **On-site**
- **Presentation (in front of the colleagues)** + files submission
- a 3 files
	- **1** \*.pdf (print-screen while using the application, short usage instructions, a mini-user manual for the application)
	- **1** \*.sql (backup of the database required to run the application)
	- archive of the application (inside: files  $*$  php,  $*$  ipg, folder tree etc., archived: **\*.zip, \*.7z** etc.)

# **Project grading**

- **(2p)** the application runs on the **reference server** (can be downloaded from rf-opto: Ubuntu, php 7 or CentOS 7, php 5): extract files from the **\*.zip** archive in a folder on the server, restore database from the **\*.sql** backup file
- **(2p)** the **\*. pdf** file containing the user manual exists and is appropriate for the submitted application
- **(2p)** the application **flowchart** has been submitted and contains appropriate data
- **(4p)** presentation on-site of the **application**

# **Using LAMP**

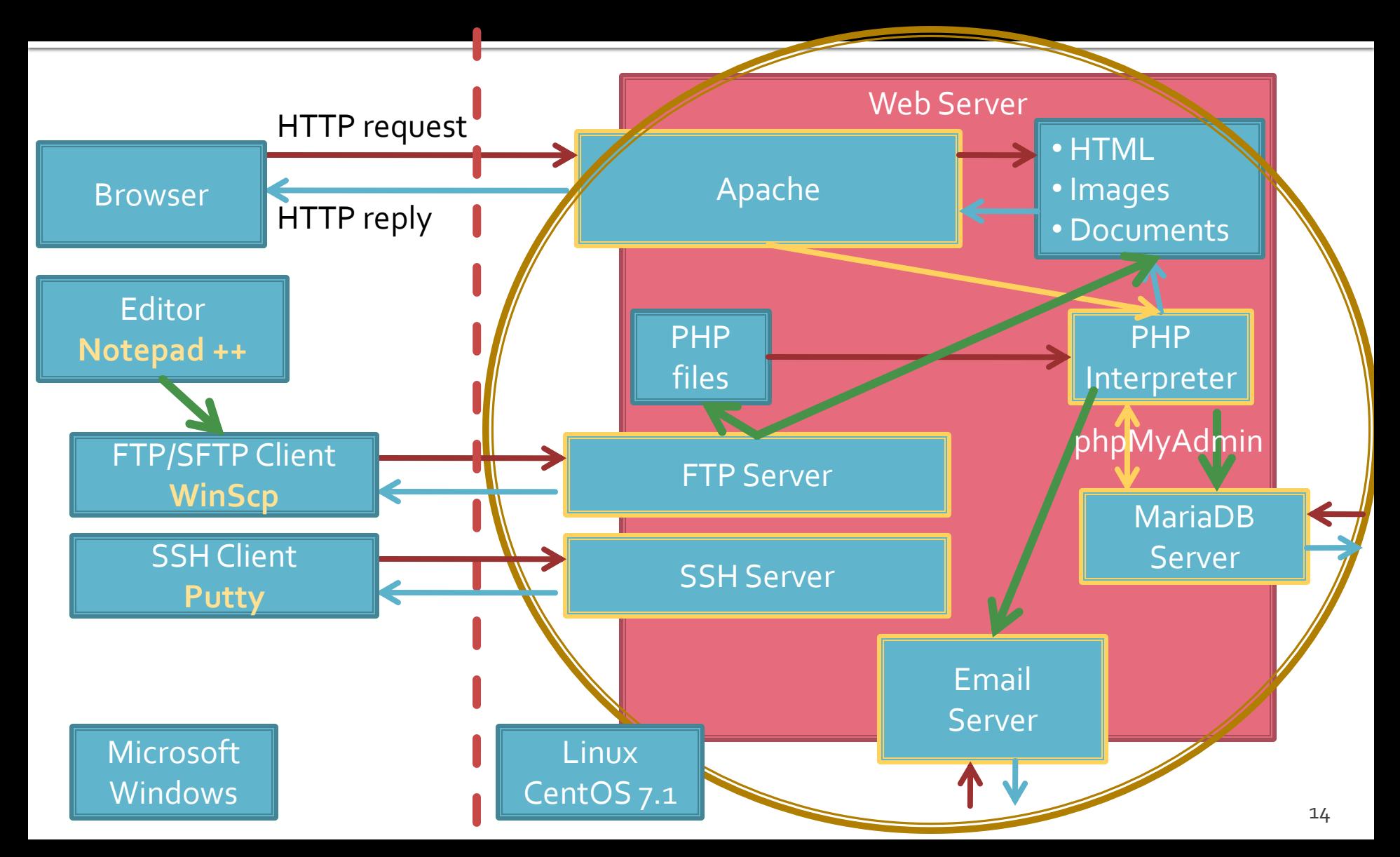

### **F** rf-opto.etti.tuiasi.ro > Master > Web Design

#### **Project/Design**

VMware Workstation Player (link, 0 Bytes, en, 88) UDuntu VM for VMWare (link, 0 Bytes, en, 88) Ubuntu Setup (pdf, 1.83 MB, en, as) Centos VM for VMWare (link, 0 Bytes, en, a) Centos Setup (pdf, 2.54 MB, en, as)

#### **Examen**

Online Exam manual (pdf, 2.56 MB, en, 88) Manual examen on-line (pdf, 2.65 MB, ro, u)

### Cloud ETTI: RF-opto3#

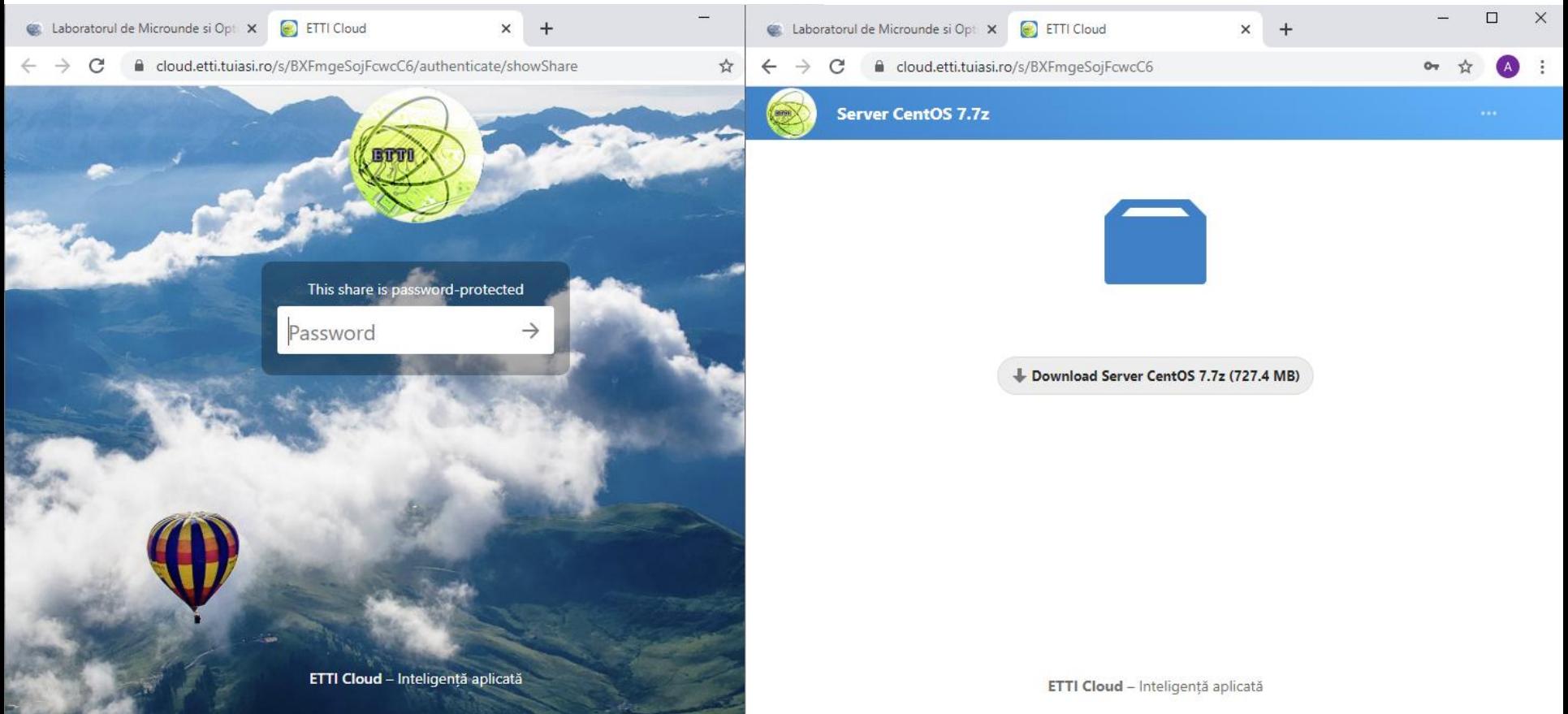

- **Virtual Machine**
- **VMware Workstation Player Windows/Linux** 
	- **Free (non-commercial use)**
	- [https://www.vmware.com/products/workstation](https://www.vmware.com/products/workstation-player/workstation-player-evaluation.html)[player/workstation-player-evaluation.html](https://www.vmware.com/products/workstation-player/workstation-player-evaluation.html)

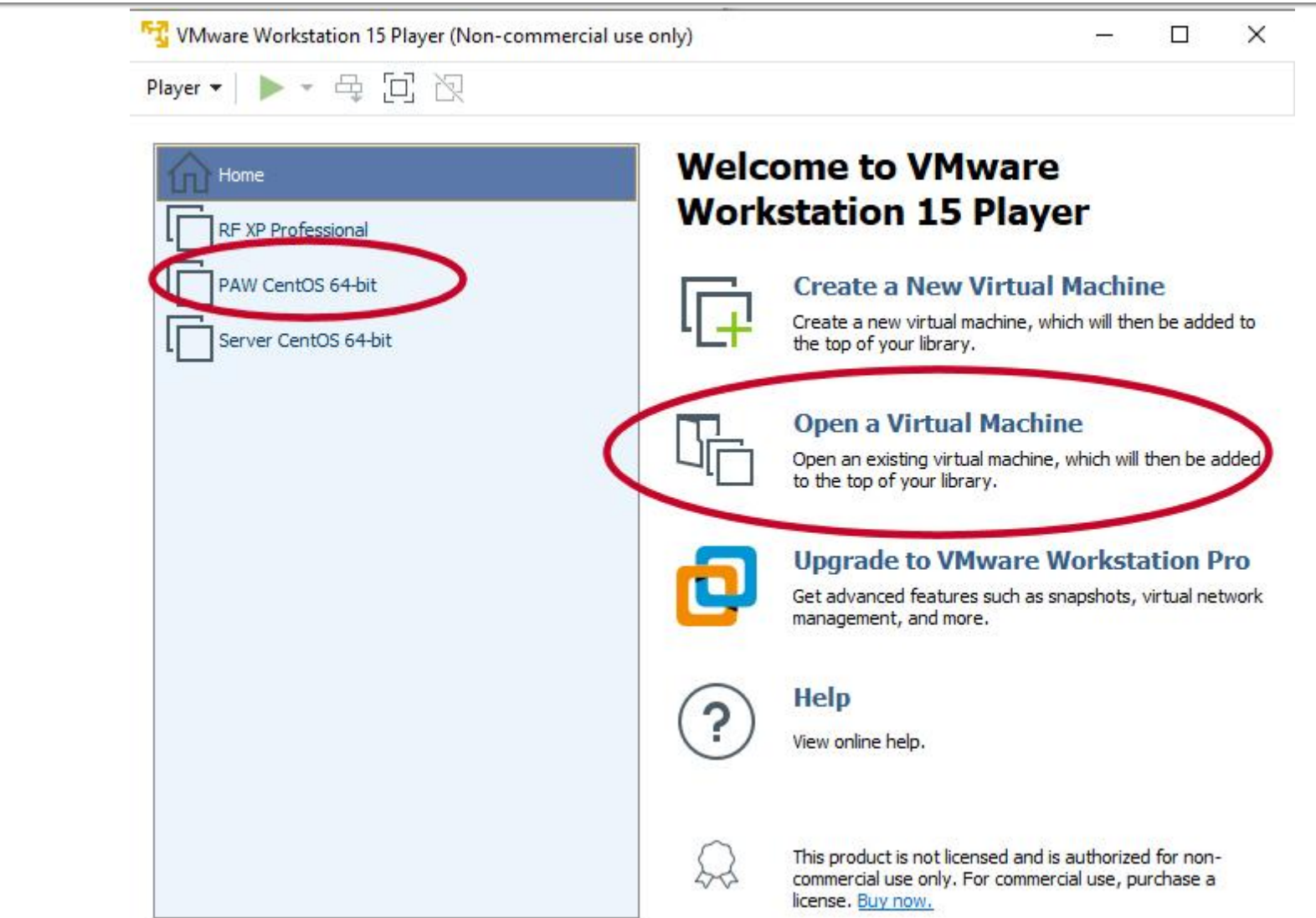

# Possible problems

- Current VMWare Player runs **only** on **64bit** operating systems Windows/Linux
	- for 32bit operating systems previous (**certified originals**) can be made available on rf-opto
- The host computer **must** enable **Hardware Virtualization**
	- Hardware Virtualization is enabled in BIOS, depending on the PC manufacturer: Processor, Chipset, Northbridge
	- Options name: VT-x, AMD-V, Vanderpool, Hyper-V, SVM, Intel Virtualization Technology. if available: Intel VT-d, AMD IOMMU
- VM archive requires **7zip** native to the target operating system

# **Support applications**

- WinSCP (FTP client, free)
	- <https://winscp.net/eng/download.php>
- Notepad ++ (text editor, advanced, free)
	- <https://notepad-plus-plus.org/downloads/>
- **Putty (remote access)** 
	- <https://www.putty.org/>
- MySQL Workbench (gratuit, cont Oracle)
	- <https://www.mysql.com/products/workbench/>

### **IP address**

### • login, ifconfig Ctrl + Alt + mouse

Player ▼ || | ▼ 母 回 阅 PAW CentOS 64-bit - VMware Workstation 15 Player (Non-commercial use only) CentOS Linux 7 (Core) Player ▼ || ▼ 母 回 图 Kernel 3.10.0-229.20.1.el7.x86\_64 on an x86\_64 tmpaw login: root CentOS Linux 7 (Core) 04\_05.28.19.18.8-229.28.1.el7.x86\_64 on an x86\_64 Password: Last login: Wed Jun 17 05:35:16 from 192.168.0.106 Frootetmpan Th if won'ts tmpaw login: root Password: eno16777736: flags=4163<UP, BROADCAST, RUNNING, MULTICAST> mtu 1500 Last login: Wed Jun 17 85:35:16 from 192.168.0.106 inet 192.168.0.108 netmask 255.255.255.0 broadcast 192.168.0.255 Iroot@tmpaw 1# ifconfig inet6 fe80::250:56ff.fe3e:1693 prefixlen 64 scopeid 0x20<link> ether 00.50:56:3e:16:93 txqueuelen 1000 (Ethernet) RX packets 104 butes 12814 (12.5 KiB) RX errors 0 dropped 0 overruns 0 frame 0 TX packets 99 bytes 11847 (11.5 KiB) TX errors 0 dropped 0 overruns 0 carrier 0 collisions 0 lo: flags=73<UP,LOOPBACK,RUNNING> mtu 65536 inet 127.0.0.1 netmask 255.0.0.0 inet6 ::1 prefixlen  $128$  scopeid  $\theta \times 10$  (host) loop txqueuelen 0 (Local Loopback) RX packets 16 butes 1774 (1.7 KiB) RX errors 0 dropped 0 overruns 0 frame 0 TX packets 16 bytes 1774 (1.7 KiB) TX errors 0 dropped 0 overruns 0 carrier 0 collisions 0 [root@tmpaw ~]#  $21$ 

[FT] PAW CentOS 64-bit - VMware Workstation 15 Player (Non-commercial use only)

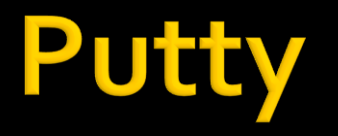

#### putty.exe ■ avoids mouse capture (CentOS), copy/paste

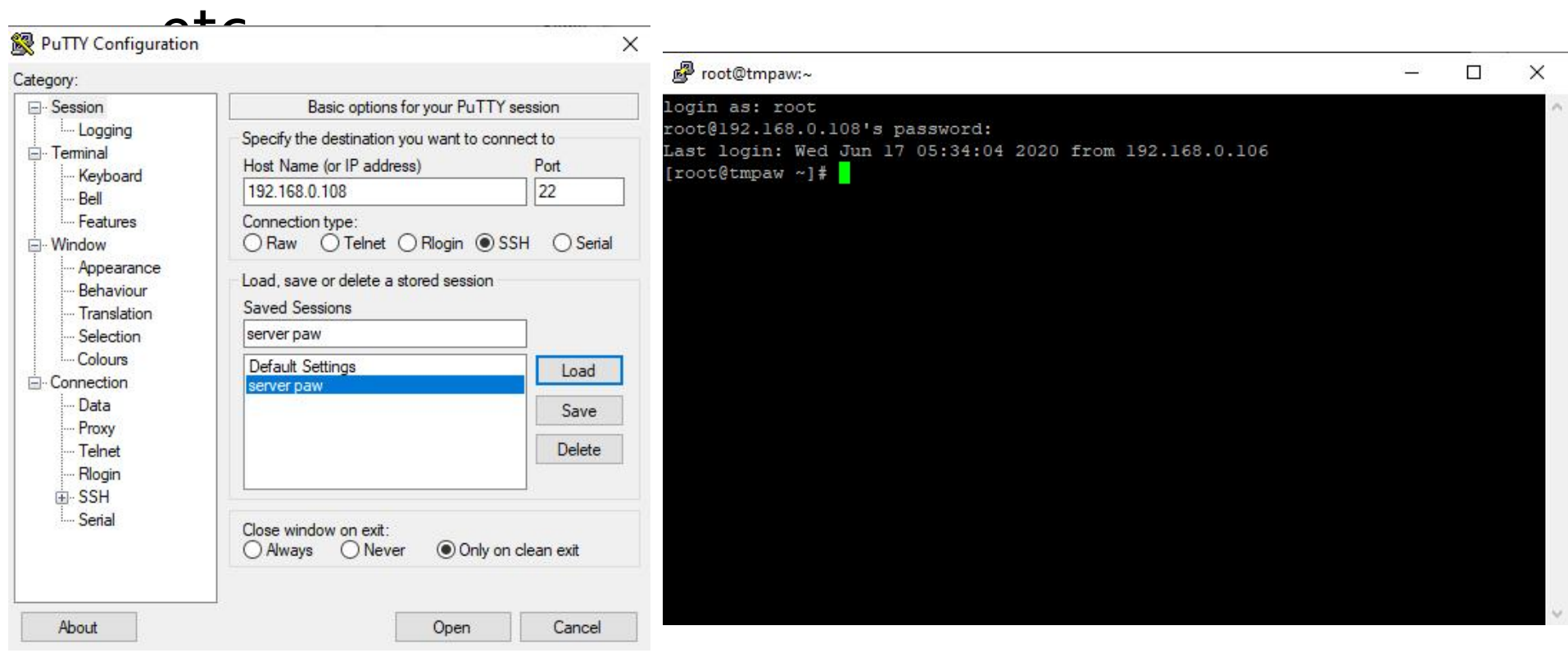

# WinSCP

### **FTP client** upload files

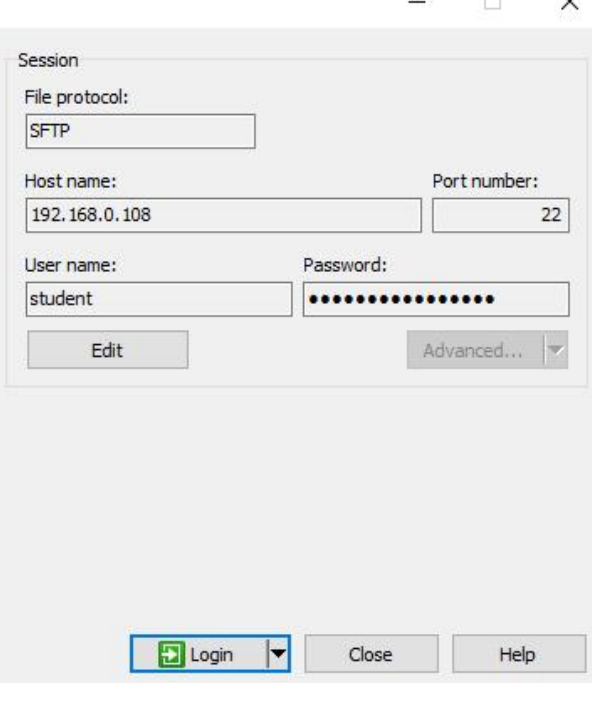

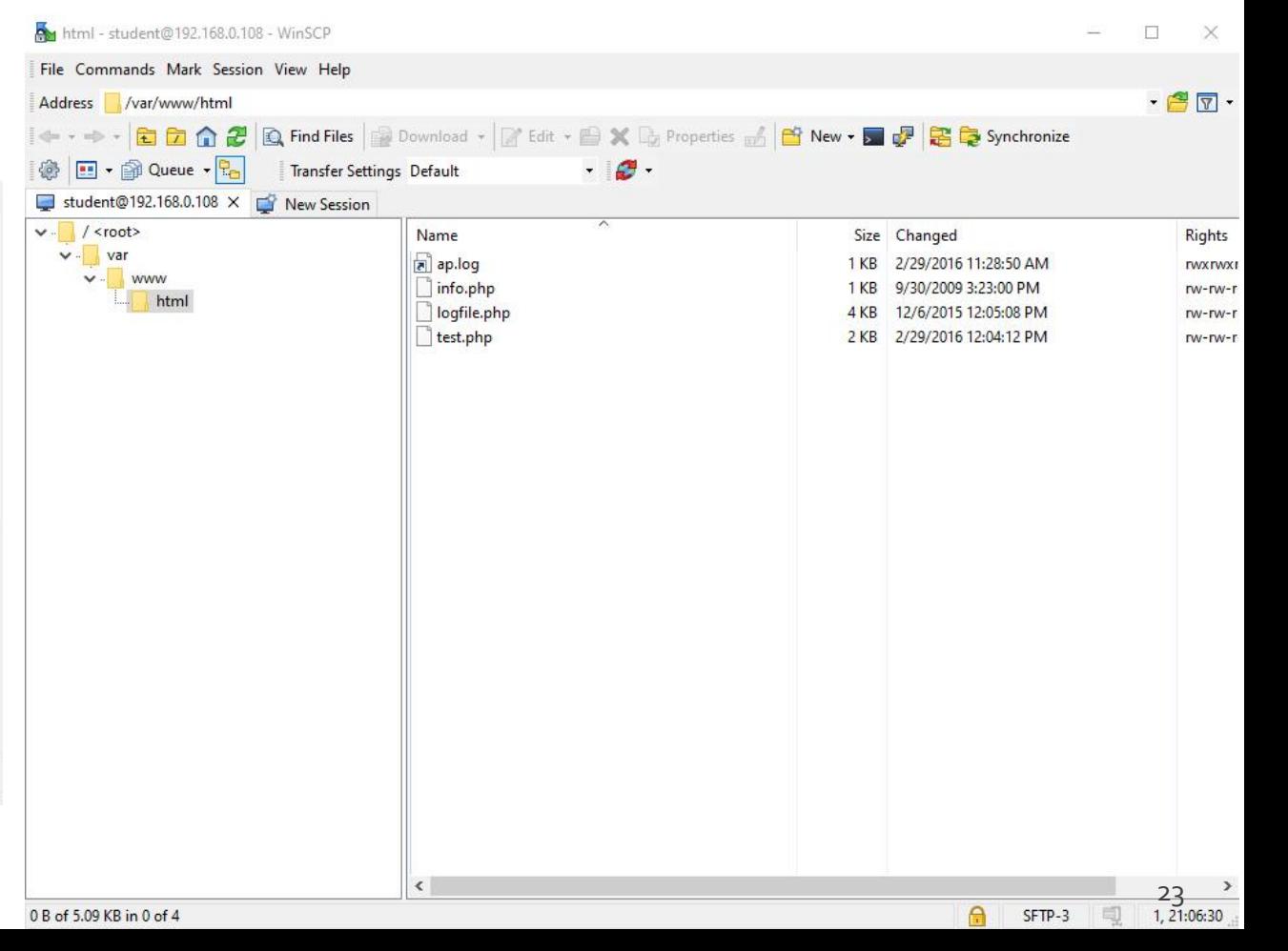

### **Browser**

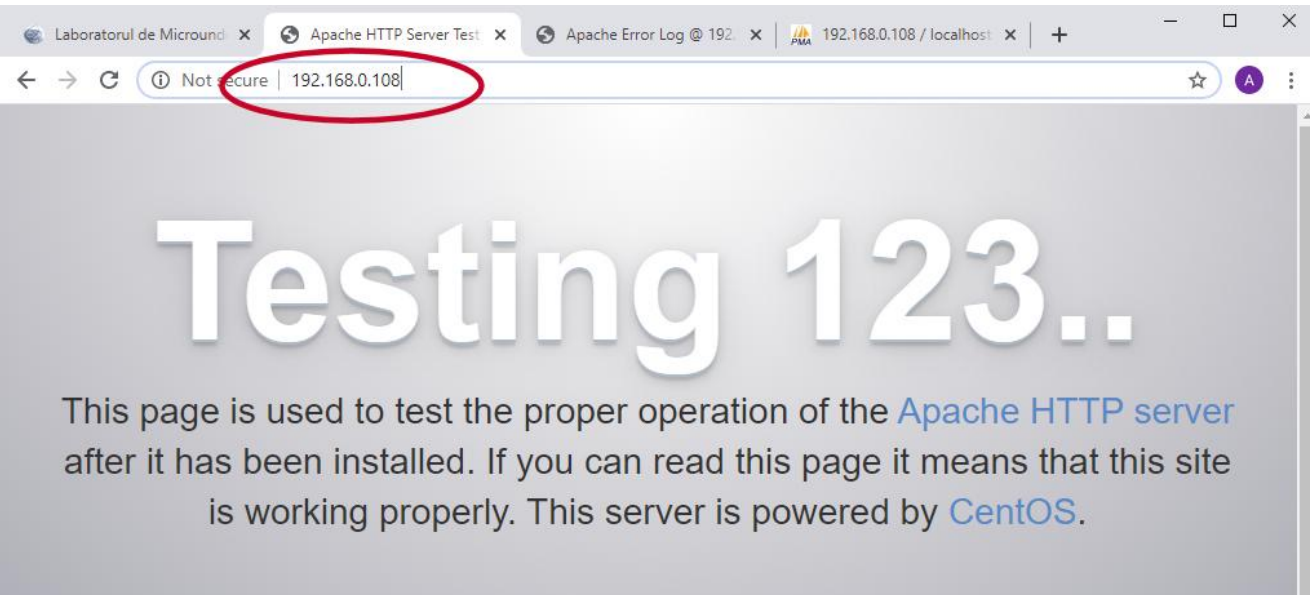

#### Just visiting?

The website you just visited is either experiencing problems or is undergoing routine maintenance.

If you would like to let the administrators of this website know that you've seen this page instead of the page you expected, you should send them e-mail. In general, mail sent to the name "webmaster" and directed to the website's domain should reach the appropriate person.

For example, if you experienced problems while visiting www.example.com, you should send e-mail to "webmaster@example.com".

#### Are you the Administrator?

You should add your website content to the directory /var/www/html/.

To prevent this page from ever being used, follow the instructions in the file /etc/httpd/conf.d/welcome.conf.

#### Promoting Apache and CentOS

You are free to use the images below on Apache and CentOS Linux powered HTTP servers. Thanks for using Apache and CentOS!

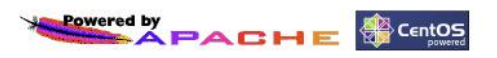

## **Server MySQL/MariaDB**

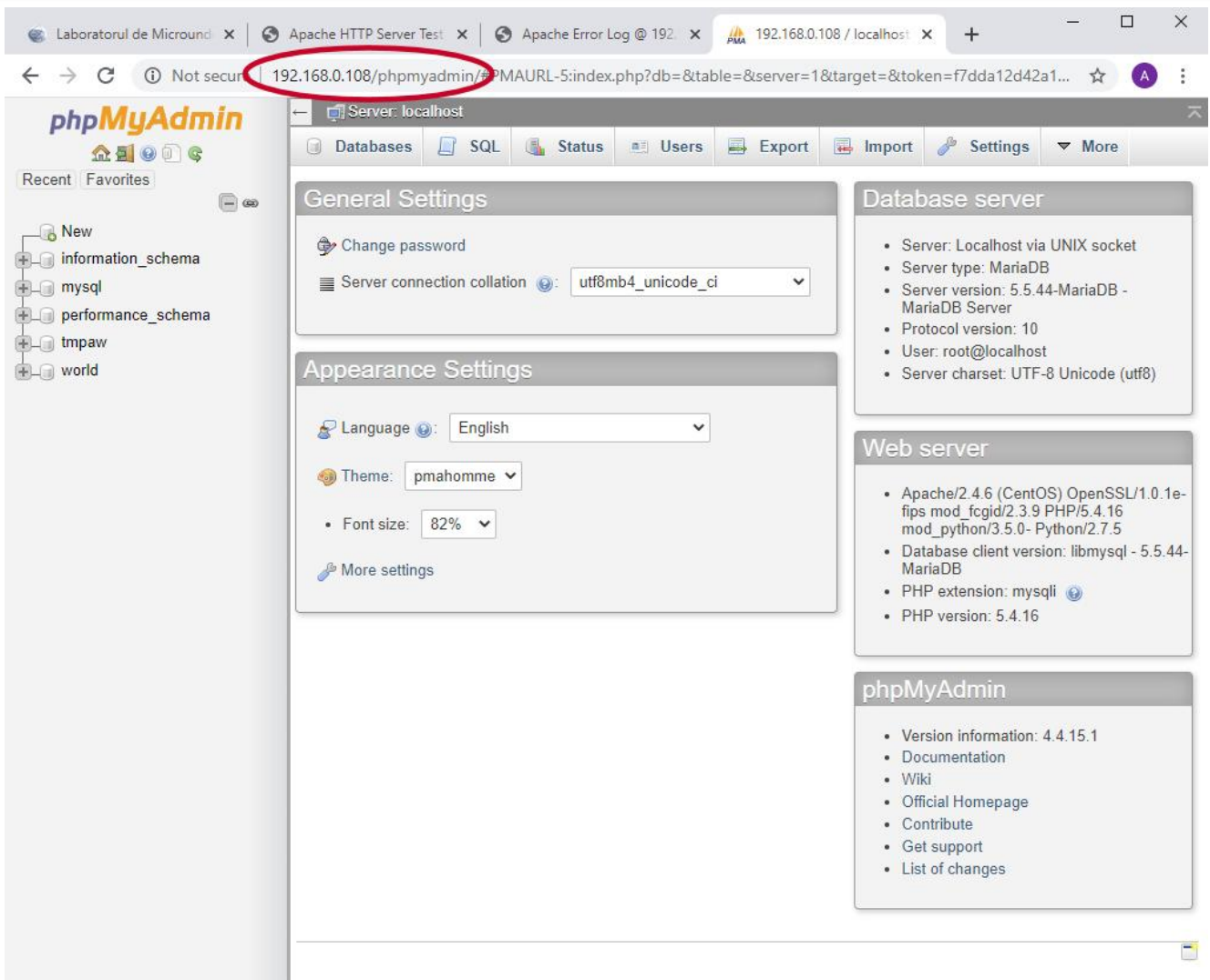

# **Using LAMP**

1. login  $\rightarrow$  root:masterrc / paw:masteretti 2. if config  $\rightarrow$  192.168.30.5 3. putty.exe  $\rightarrow$  192.168.30.5  $\rightarrow$  SSH  $\rightarrow$ root:masterrc (remote login) 4. [other linux command line] 5. FTP  $\rightarrow$  Winscp  $\rightarrow$  SFTP  $\rightarrow$ student:masterrc@192.168.30.5 6. MySql  $\rightarrow$  http://192.168.30.5/phpmyadmin  $\rightarrow$  root: masterrc / root: masteretti 7. Apache Error Log  $\rightarrow$ 7a. putty  $\rightarrow$  nano /var/log/httpd/error\_log 7b. http://192.168.30.5/logfile.php (nonstandard) 8. PHP info  $\rightarrow$  http://192.168.30.5/info.php 9. if DHCP service stops Apache functionality: service httpd restart **Linux** 

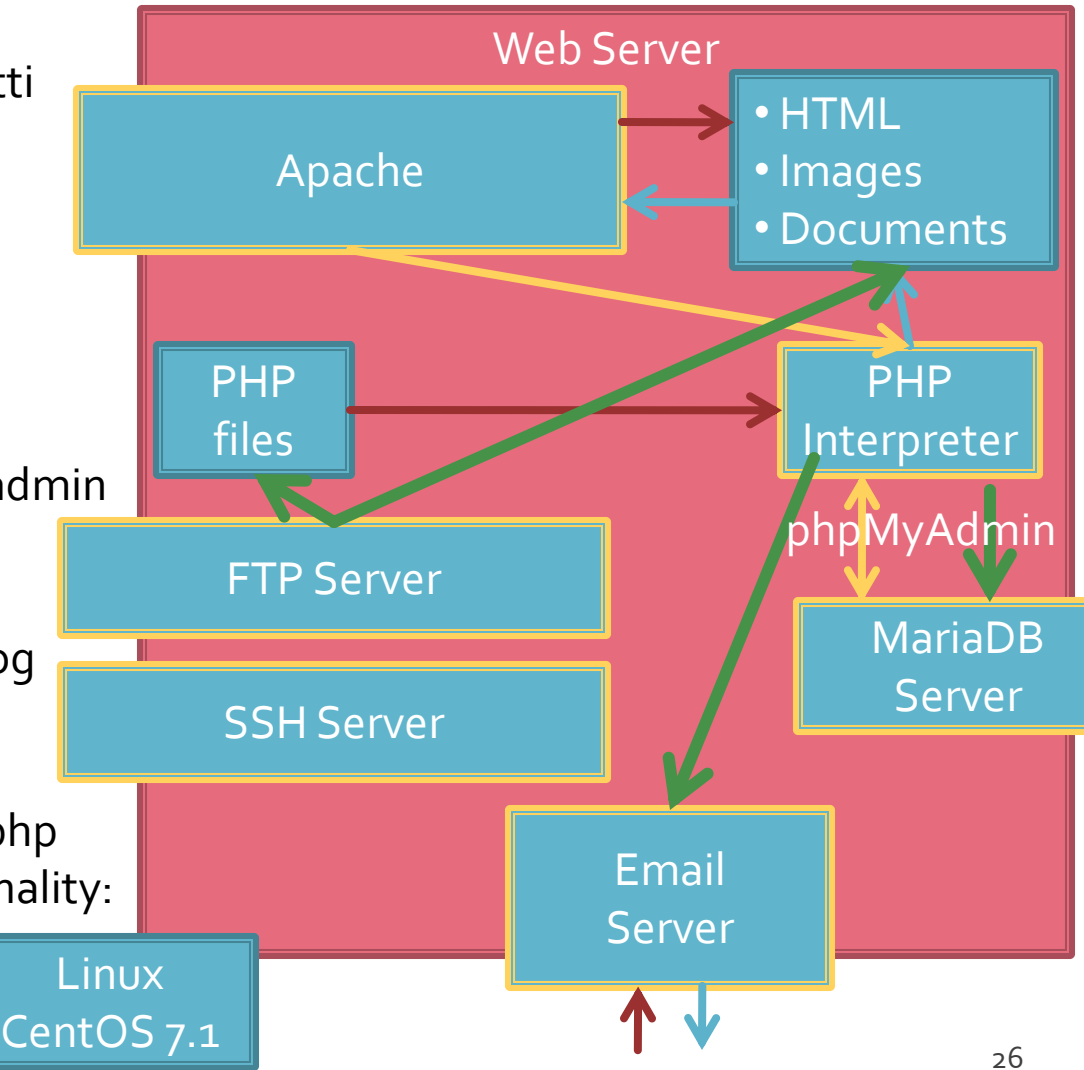

## **LAMP Reference Server**

#### **Linux, two variants**

- Centos 7.1
	- PHP 5.4.16
	- **MariaDB 5.5.44**
	- **Apache 2.4.6**
	- **root**/student:masterrc
- **Ubuntu 20.04 (recommended)** 
	- PHP 7.4.3
	- MariaDB 10.3.31
	- Apache 2.4.41
	- **paw**/student:masteretti
	- correction **paw FTP access**:
		- sudo usermod -a -G upload paw
		- sudo chmod -R 775 /var/www

## Introduction

# **Necessity**

E:\Documents\Pagini Web\Safir dep\lista\_lot.php - Notepad++

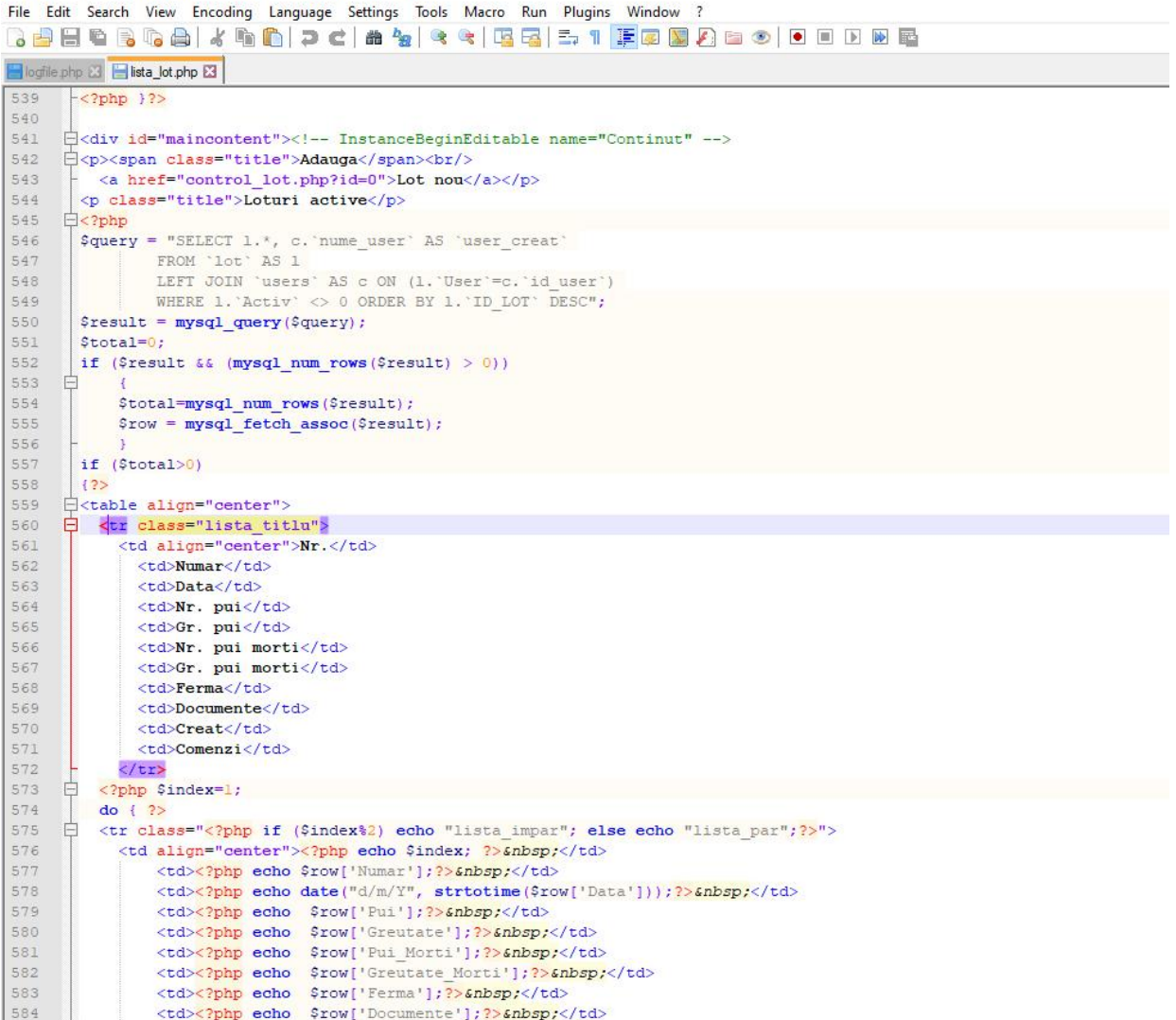

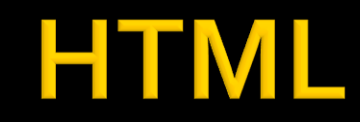

584

<td><?php echo \$row['Documente']; ?> &nbsp;</td>

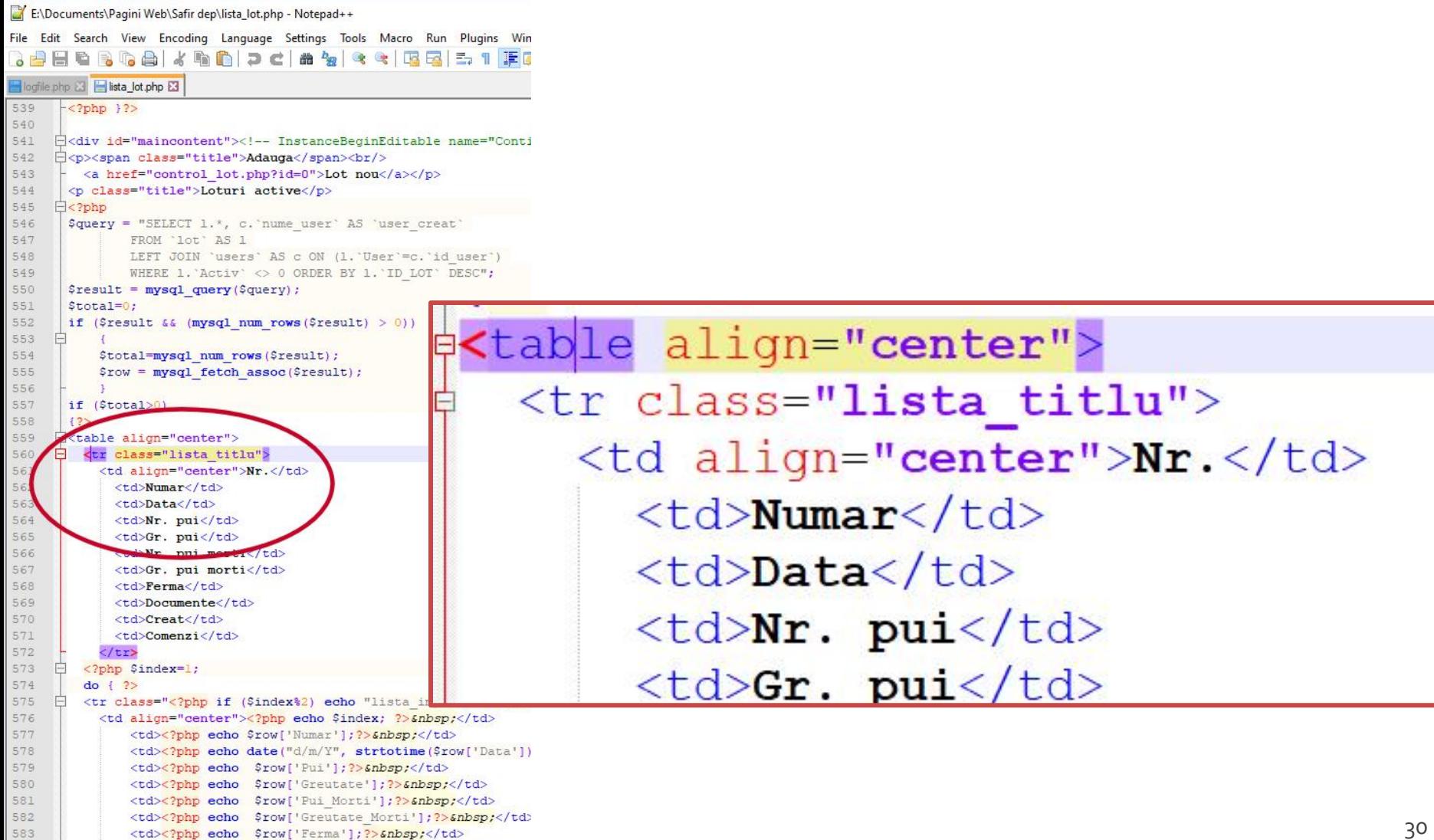

### HTML + PHP

E:\Documents\Pagini Web\Safir dep\lista\_lot.php - Notepad++

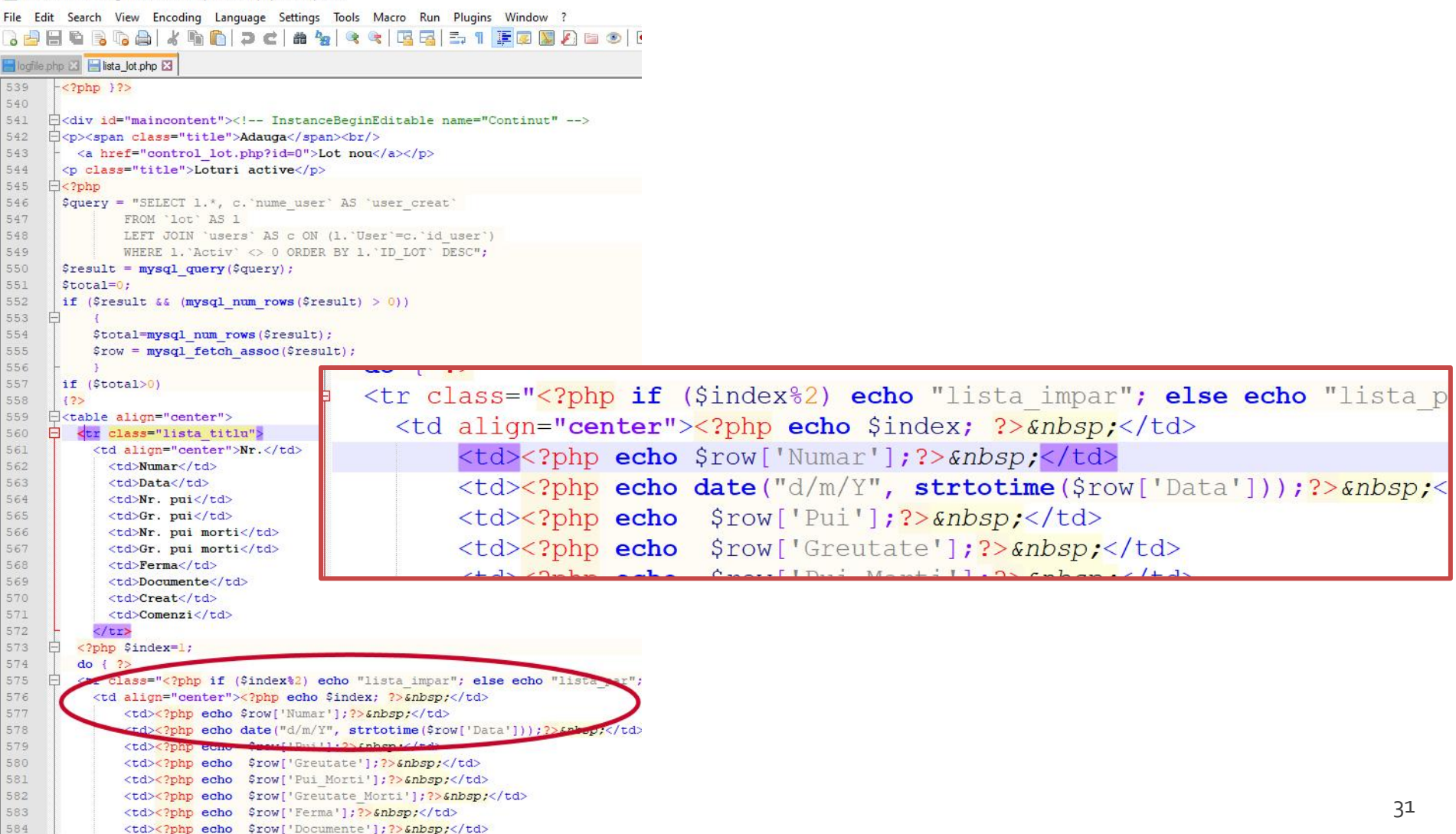

### HTML + PHP + SQL

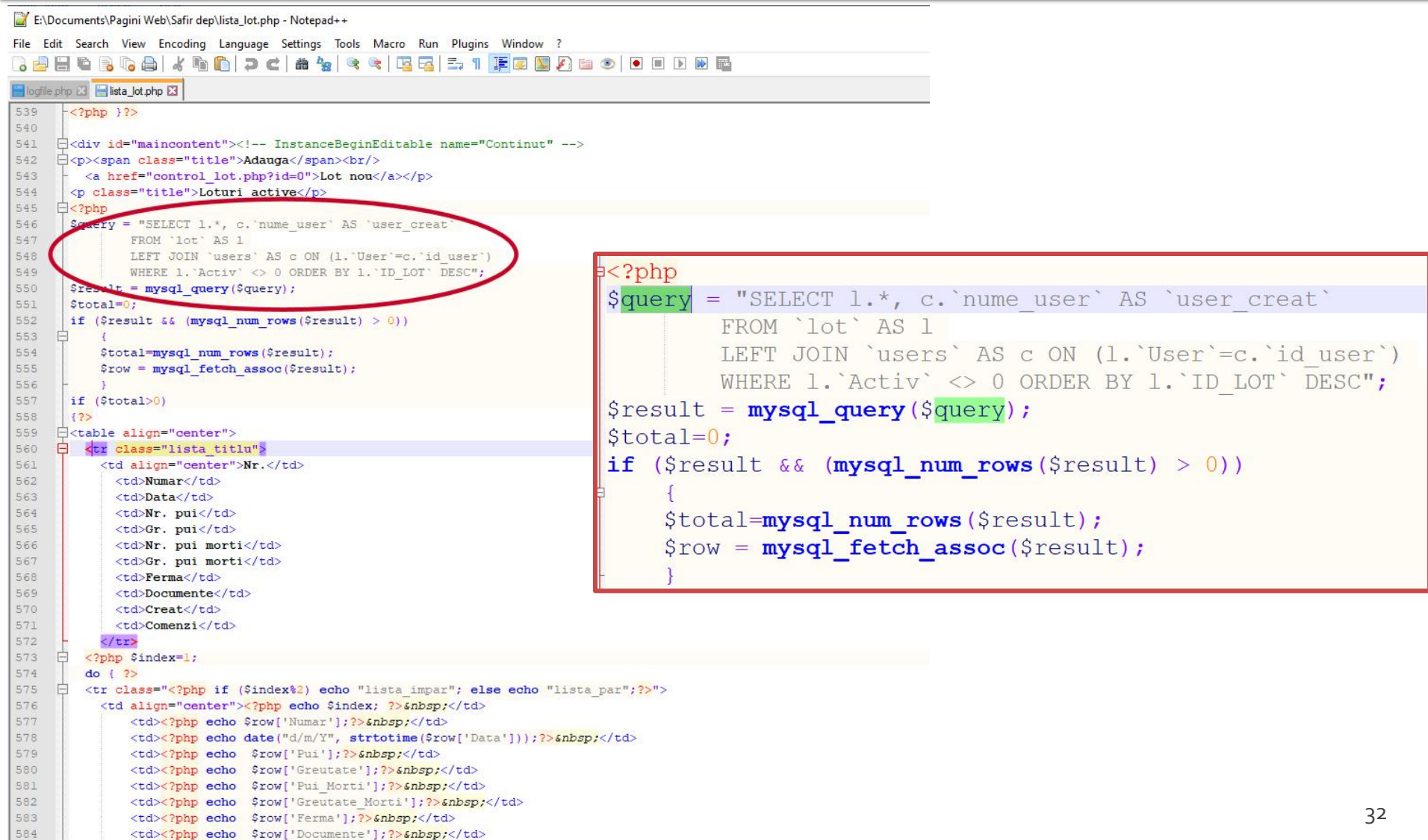

Hypertext PreProcessor

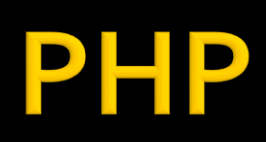

# **Escaping possibilities**

- **All versions offer the** same HTML source for the browser
- **The one that leaves** the HTML structure outside the escaping tags and only the dynamic data results from PHP processing is **recommended**
- **HTML + PHP code is** interpreted much more elegantly in WYSIWYG editors

<h2>Transaction result</h2> **<?php** echo '<p>Command received</p>';**?>**

<h2>Transaction result</h2> <p>**<?php** echo 'Command received';**?>**</p>

**<?php** echo '<h1>Online Shop XXX SRL</h1>';**?> <?php** echo '<h2>Transaction result</h2>';**?> <?php** echo '<p>Command received</p>';**?>**

#### **<?php**

echo '<h1>Online Shop XXX SRL</h1>'; echo '<h2>Transaction result</h2>'; echo '<p>Command received</p>'; **?>**

# **PHP - tipuri de date**

#### \$var = **expression**

- Controlul variabilelor se face automat, "on the fly"
	- Daca \$var nu era definita anterior, in urma atribuirii se defineste de tipul dat de rezultatul expresiei
	- Daca \$var era definita, de un anumit tip (oarecare), in urma atribuirii devine de tipul dat de rezultatul expresiei
	- La finalizarea executiei script-ului se elimina variabila din memorie (automat)

# **PHP - tipuri de date**

- tipul de date este in totalitate dependent de ceea ce se stocheaza
- **PHP** reactualizeaza tipul pentru a putea primi ceea ce se stocheaza
- conversiile sunt "**umane**" **nu** numerice

#### <?php

echo \$variabila ; // tip Null, neinitializat – valoare NULL (doar) \$variabila = "0"; // \$variabila tip string (ASCII 48) \$variabila += 2; // \$variabila tip integer (2)  $\sqrt{3}$  svariabila =  $\sqrt{3}$  svariabila + 1.3; //  $\sqrt{3}$  variabila tip float (3.3)  $\sqrt{3}$ variabila = 5 + "10 obiecte"; //  $\sqrt{3}$ variabila tip integer (15)  $\frac{\sqrt{2}}{5}$  //  $\frac{\sqrt{2}}{2}$  tip integer (5) \$variabila=\$var2."10 obiecte"; // \$variabila tip string "510 obiecte"  $\begin{array}{|c|c|c|c|c|}\hline \text{36} & \text{36} \ \hline \end{array}$
- In general similari celor din C/C++
- **Opertori** 
	- **Aritmetici**
	- **Atribuire**
	- Bit
	- Comparare
	- **Incrementare/Decrementare**
	- **Logici**

### **Sir**

### **Aritmetici**

- $-$ sa Negare
- $s$ a +  $sb$  Adunare
- $s$  sa  $sb$  Scadere
- $\bullet$  \$a  $\ast$  \$b Inmultire
- $\bullet$  \$a / \$b Impartire
- **sa % \$b Modulo (rest)**
- Sir
	- **\$a.\$b – Concatenare sir a si sir b**

- **Atribuire** 
	- $\blacksquare$   $$a=sb$
	- $\bullet$   $$a+=sb$  ( $a=a+b$ )
	- $\bullet$  \$a-=\$b (a=a-b)
	- $\bullet$  \$a/=\$b (a=a/b)
	- $\bullet$  \$a\*=\$b (a=a\*b)
	- $\bullet$  \$a%=\$b (a=a%b)
	- $\bullet$  \$a.=\$b (a=a concatenat b siruri)

## **PHP** – operatori

### **Operatori la nivel de bit**

- similari celor din C
- $-$ , &,  $\vert \cdot \rangle$ , <<, >>
- **Operatori logici** 
	- ofera rezultat boolean true/false
	- similari celor din C
	- $-88, ||, !$
	- **suplimentar** 
		- and , or , xor echivalenti dar de prioritate mai mica
		- $\bullet$  \$a=55/0 or die('impartire prin o');

- **Operatori de comparare** 
	- ofera rezultat boolean true/false
	- similari celor din C

$$
\blacksquare == , != , > , < , < , < , > = , <=
$$

- **suplimentar** 
	- === identic, valoare egala **SI** de acelasi tip
	- !== "neidentic", valoare diferita **SAU** de tipuri diferite

## Precedenta operatorilor

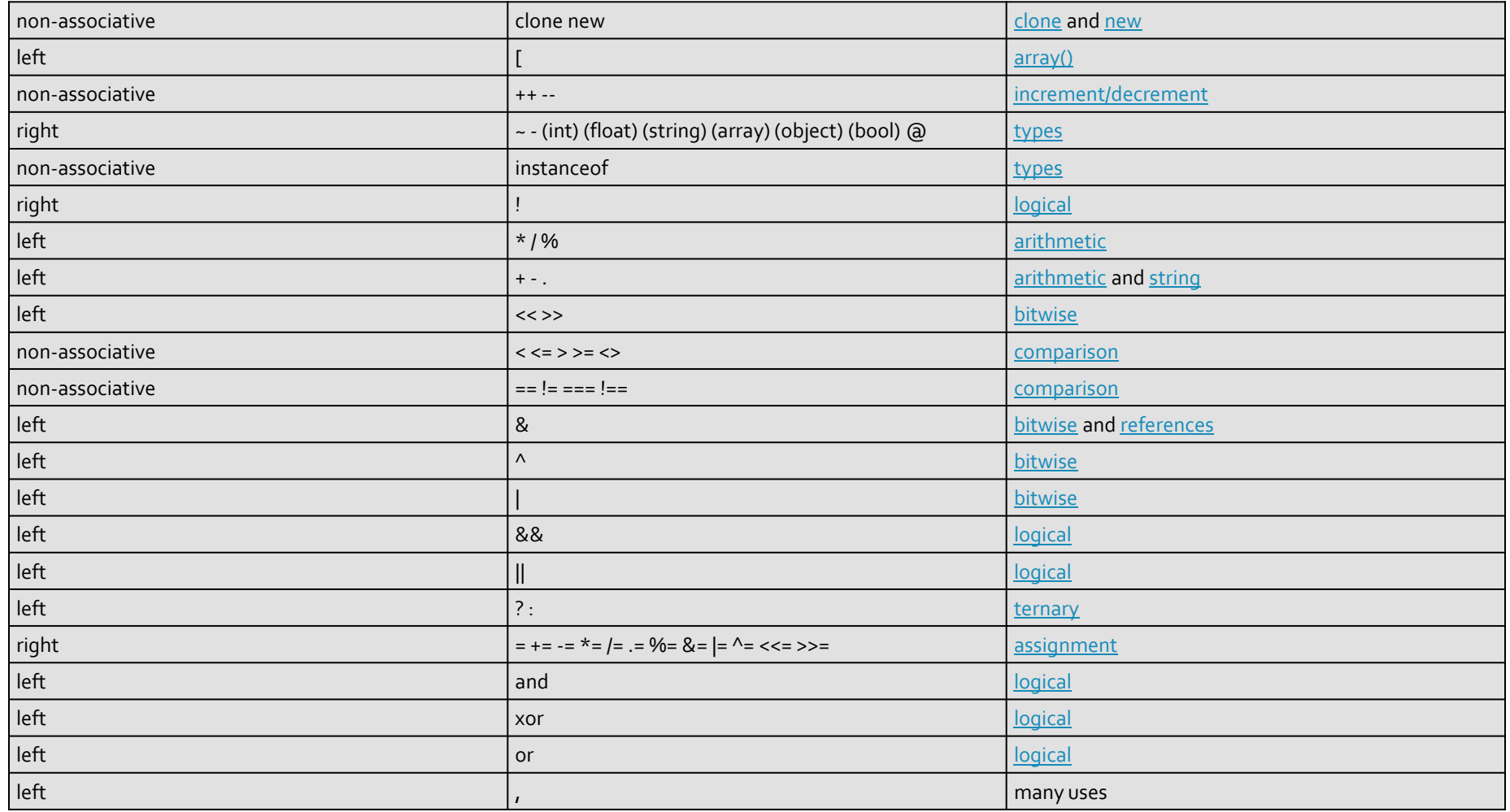

## Precedenta operatorilor PHP7

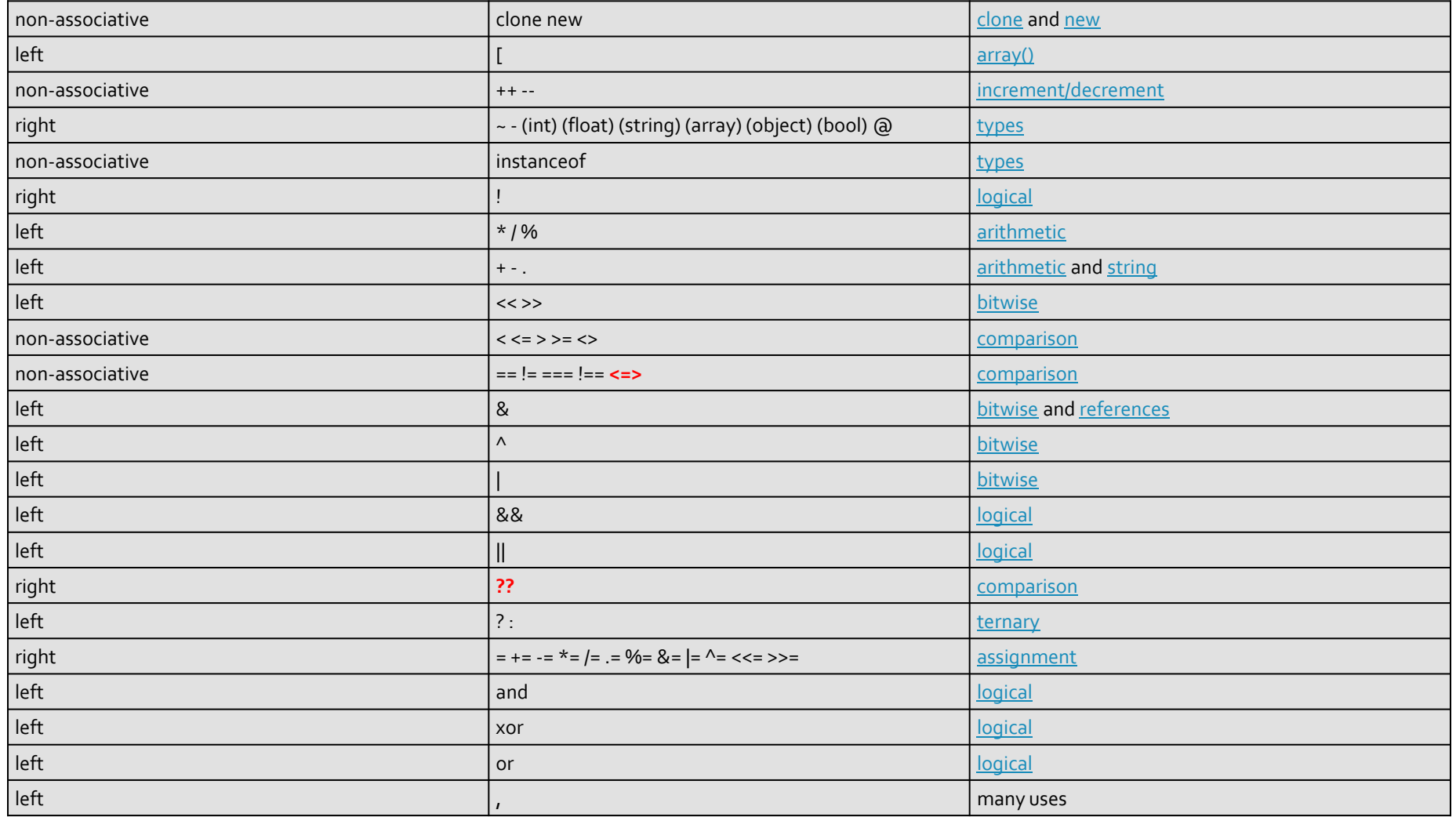

### **Exemplu de separare cod php** Raspuns dinamic

### ■ <form action="rezultat.php" method="post">

<html> <head> <title>Magazin online XXX SRL</title> </head> <body> <h1>Magazin online XXX SRL</h1> <h2>Rezultate comanda</h2> <p>**<?php** echo 'Comanda receptionata';**?>**</p> </body> </html>

#### **Magazin online XXX SRL**

#### Rezultate comanda

Comanda receptionata

#### </head>

 $\leq$ 

 $\leq$ 

<body>

<h1>Magazin online XXX SRL</h1>

 $\lt$ 

<h2>Rezultate comanda</h2>

<p>Comanda receptionata</p>

</body> </html>

## **PHP – Functii**

- conceptual similare celor din C/C++
- functiile nu trebuie declarate inainte de a fi folosite
- **numele functiilor este "case-insensitive"**
- un mare numar de functii cu utilitate directa in aplicatiile web exista in bibliotecile PHP
- **unele biblioteci trebuie activate in momentul** configurarii PHP
	- extension=php\_gd2.dll (linia 639) // pentru functii de procesare grafica de exemplu
	- extension=php\_mysql.dll (linia 651) // pentru functii de acces la baze de date MySql
	- extension=php\_mysqli.dll (linia 652) // pentru functii de acces la baze de date MySql (**obligatoriu** de la PHP 5.6)

## Utilizarea functiilor PHP

### ■ <form action="rezultat.php" method="post">

<p>Comanda receptionata la data: <?php echo date('d/m/Y')." ora ".date('H:i');?></p>

### **Magazin online XXX SRL**

#### Rezultate comanda

Comanda receptionata la data: 10/03/2010 ora 13:36

<body>

<h1>Magazin online XXX SRL</h1> <h2>Rezultate comanda</h2> <p>Comanda receptionata la data: 10/03/2010 ora 13:36</p> </body>

## Elemente de control

- majoritatea notiunilor si sintaxei sunt similare celor din C/C++
- instructiune compusa: separata de acolade {…}
- **i** if / else / elseif executie conditionata

```
<?php
if ($a > $b) {
  echo "a mai mare ca b";
\overline{\}} elseif ($a == $b) {
  echo "a egal cu b";
} else {
  echo "a mai mic ca b";
}
?> 47
```
## Elemente de control

- **u** while
- **do-while**
- for
- **switch**
- **return**
- break
- **goto**

### ■ Similare cu echivalentele C/C++

}

}

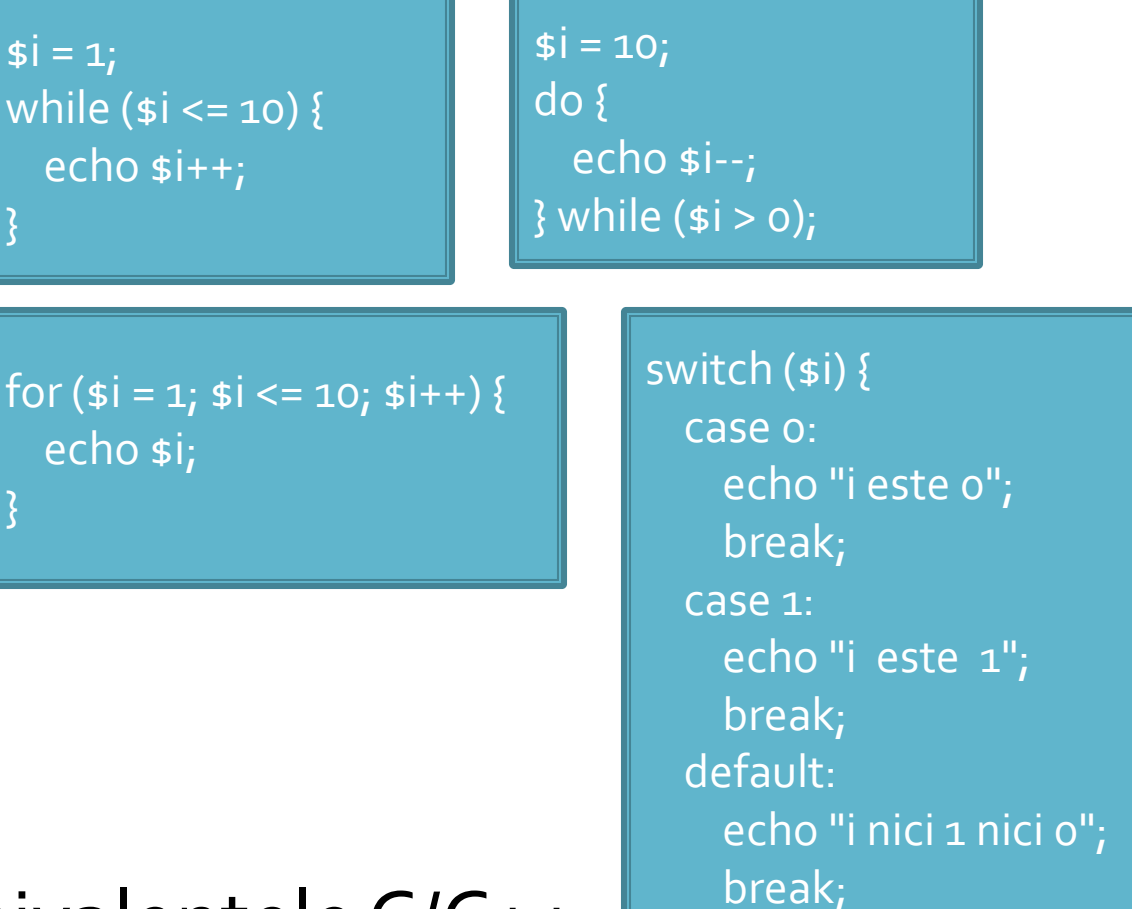

}

## Elemente de control

- include()
- $require()$
- include\_once()
- **require\_once()**
- pentru inserarea **SI** evaluarea fisierului folosit ca parametru
- folosite pentru a nu multiplica sectiunile de cod comune
- **Paraguire opreste executia script-ului curent daca** fisierul parametru nu este gasit
- **...\_once() verifica daca respectivul fisier a mai** fost introdus si **nu** il mai introduce inca o data

# PHP - tipuri de date

- **scalar** 
	- boolean
	- **niteger**
	- float (double)
	- **string**
- **Compus** 
	- array
	- **object**
- special
	- **resource**
	- **NULL**

- Scopul final al PHP e popularea cu date (sub forma de text) a campurilor existente intr-un schelet HTML
- Ca urmare datele de tip sir de caractere (string) sunt tratate mai complex decat echivalentul C/C++
	- mai multe modalitati de definire
	- mai multe modalitati de interpretare
	- **mult** mai multe functii

- definire variabila de tip string
	- utilizare apostrof ' '
	- **utilizare ghilimele "**
	- definiri tip bloc
		- heredoc <<< "X"
		- nowdoc <<<'X' (PHP>5.3.0)

# Variabile tip string ''

- **a** apostroful ' ' e utilizat pentru definirea sirurilor primare de caractere
	- se defineste o suita de caractere
	- **Paragele in interiorul sirului sunt reduse** 
		- \' reprezinta caracterul apostrof
		- \\ si \ reprezinta caracterul backslash
		- **·** doar atat!!!

- ghilimelele **" "** sunt utilizate pentru definirea sirurilor de caractere complexe
	- prelucrarile in interiorul sirului sunt mai complexe decat echivalentul C/C++
		- $\blacksquare$  caracterele ASCII speciale, identic cu C++: \n, \r, \t, \\, \v,  $\left\{e, \int f, \int x, \int u\right\}\right\}$
		- \" caracterul ghilimele
		- \\$ caracterul \$
		- se interpreteaza **variabile** in interiorul sirului !!!

- caracterul \$ indica faptul ca urmeaza un nume de variabila
	- **· interpretorul foloseste toate caracterele care pot** genera nume de variabile valide (\$x, \$x->y, \$x[y])
	- daca e nevoie de exprimare mai complexa a variabilelor (de exemplu matrici cu 2 indici x[y][z] sau cu indici neintregi) se foloseste sintaxa complexa: **{ }**

 sintaxa **simpla** pentru interpretarea variabilelor in interiorul sirurilor

<?php **\$juice** = "**apple**";

echo "He drank some **\$juice** juice."; // He drank some **apple** juice. echo "He drank some juice made of **\$juices**."; // He drank some juice made of . //s caracter valid pentru variabile

 sintaxa **simpla** pentru interpretarea variabilelor in interiorul sirurilor

```
<?php
$juices = array("apple", "orange", "koolaid1" => "purple");
class people {
 public $john =
"John Smith";
}
```
 $specple = new people()$ ; echo "**\$people->john** drank some **\$juices[0]** juice."; // **John Smith** drank some **apple** juice. ?>

 sintaxa **complexa** pentru interpretarea variabilelor in interiorul sirurilor **{ }**

<?php **\$juice** = "**apple**";

echo "He drank some juice made of **\$juices**."; // He drank some juice made of . //s caracter valid pentru variabile echo "He drank some juice made of \${juice}s." // He drank some juice made of **apple**s. // {} arata unde se incheie numele variabilei

#### **Variabile tip string**  $\bf{N}$   $\bf{H}$

 sintaxa **complexa** pentru interpretarea variabilelor in interiorul sirurilor **{ }**

```
<?php
$juices = array(array("apple","orange"), "koolaid1" => "purple");
class people {
 public $name =
"John Smith";
}
$obj->values[3] = new people();
echo "$obj->values[3]->name drank some $juices[0][1] juice.";
// drank some juice.
echo "{$obj->values[3]->name} drank some {$juices[0][1]} juice.";
// John Smith drank some apple juice. 
?>
```
# Structuri repetitive - tablouri

## Impresionant?

- Intel<sup>®</sup> 8086
- **29.000 tranzistoare pe CPU**
- **1978**
- **1 MB date**
- $-4.7 MHz$

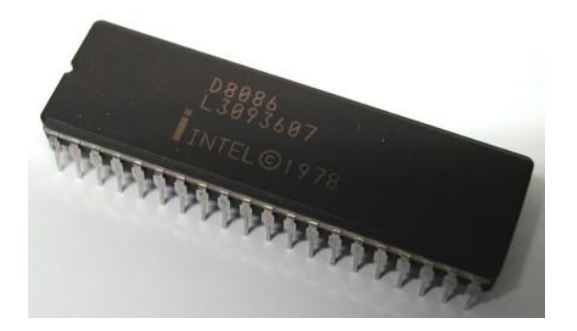

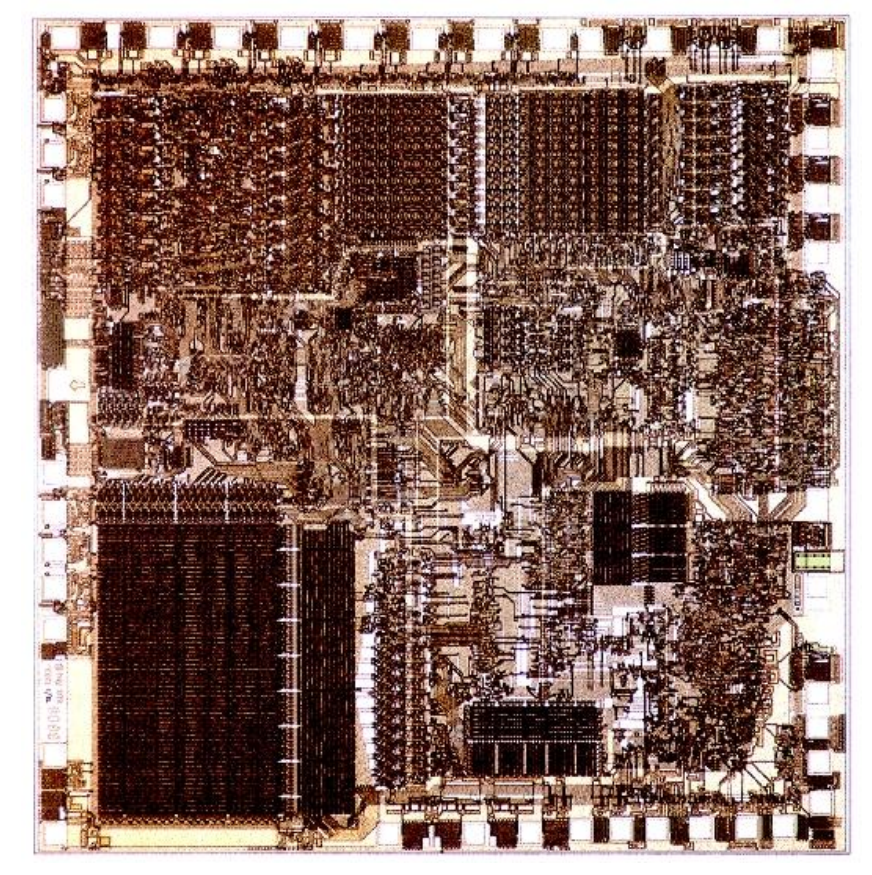

# Impresionant?

- Intel® Itanium® processors (Tukwila)
- 2009
- **2** miliarde tranzistoare pe CPU
- **16 EB date (16 G GB)**
- $\Rightarrow$  3 GHz

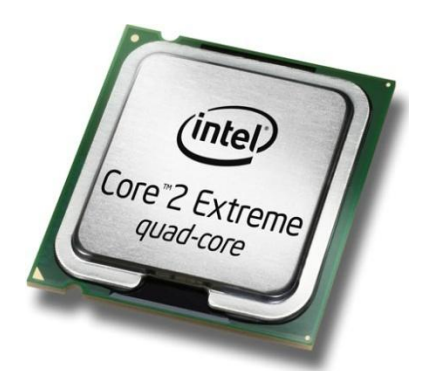

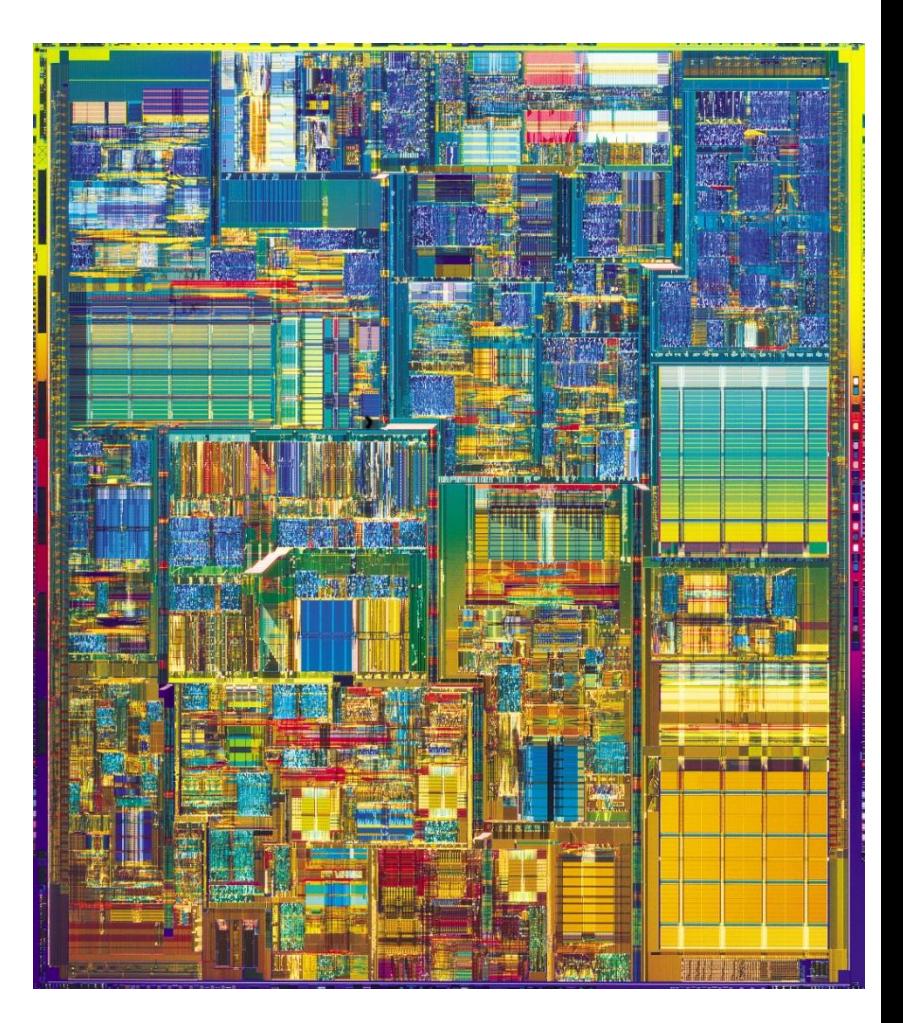

# Impresionant?

- Intel® Xeon® Platinum 8380 Processor
- 2021
- ~8 miliarde tranzistoare pe **CPU**
- 40 nuclee (80 fire de executie)
- Sisteme cu 8 microprocesoare  $(224/448)$
- $-2.3 3.4$  GHz

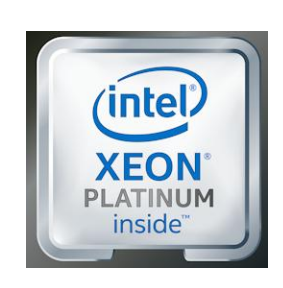

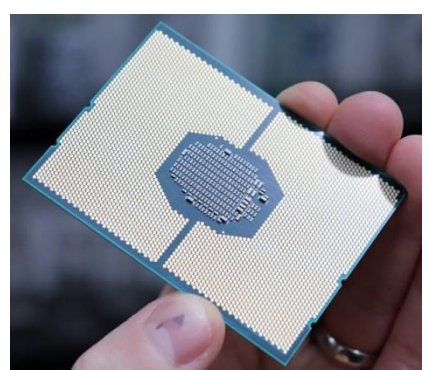

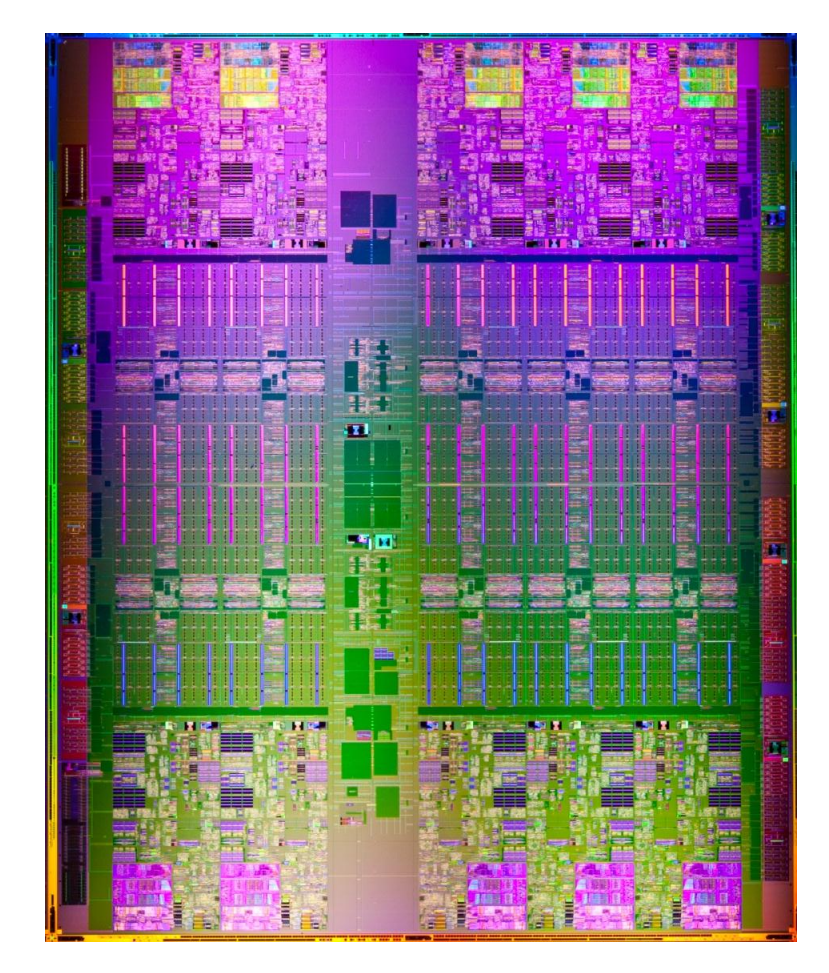

## **Concepte**

- Efectuare foarte rapida a unui numar **mic** de instructiuni, de **complexitate redusa**, repetate de un numar foarte mare de ori
- Programare: coborarea rationamentului la nivelul de **complexitate redusa**, cu obtinerea performantei prin structuri repetitive simple efectuate rapid.
- **Operatii repetitive / date repetitive**

# **Tablouri in PHP**

- tabloul este tipul de variabila care asociaza **valori** unor **chei**
- spre deosebire de C, Basic, **cheile nu sunt** obligatoriu numere **intregi**, pot fi si **siruri**
- **I** implicit cheile sunt intregi succesivi (pentru fiecare element adaugat) si primul element este 0.
- definirea unei perechi cheie / valoare
	- $\blacksquare$  cheie => valoare
- definirea unui tablou
	- $\blacksquare$  smatr = array("definirea perechilor chei/valori")
	- pereche: cheie **=>** valoare, …

## **Tablou = Arbore**

 \$tabl = array(cheie1 **=>** valoare1, cheie2 **=>** valoare2, cheie3 => valoare3)

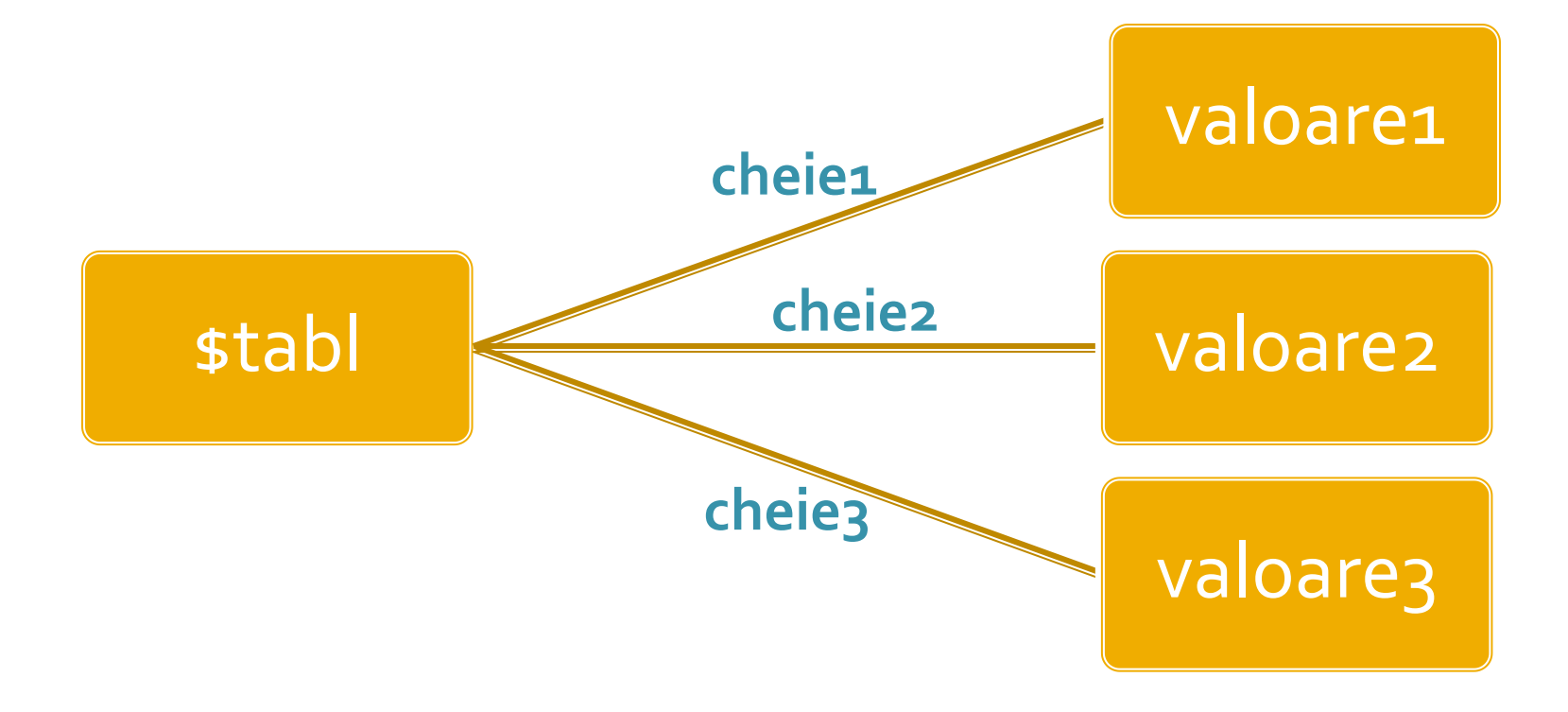

## **Tablou = Arbore**

- **In particular, una sau mai multe dintre din valori** poate fi la randul ei tablou, ducand la **ramificarea** arborelui
- \$tabl = array(cheie1 **=>** val\_1, **cheie2 => array**(cheie2a **=>** val\_a, cheie2b **=>** val\_b, cheie2c **=>** val\_c), cheie3 **=>** val\_3)

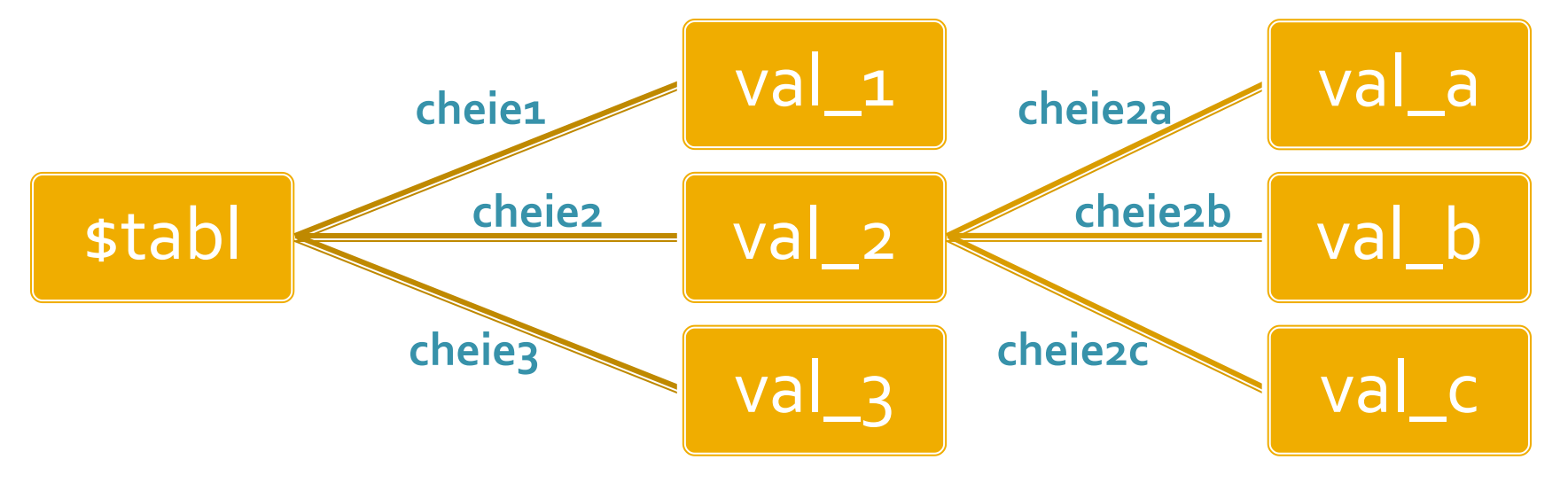

68

## **Tablouri in PHP**

 $\frac{1}{2}$  smatr = array(1, 2, 3, 4, 5);

\$matr[0]=1  $$matrix[1]=2$  $$matr[2]=3$  $$matr[3]=4$  $$matr[4]=5$   $\frac{1}{2}$  smatr = array( $\frac{1}{2}$  => 1,  $\frac{1}{2}$  => 2, 3, 4, 5);

 $$$ matr['a']=1  $$matr['b']=2$  $$matr[o]=3$  $$matrix[1]=4$  $$matr[2]=5$ 

\$matrice= array ( "fruits" => array(**"a" =>** "orange", "b" => "banana", "c" => "apple"), "numbers" => array(1, 2, 3, 4, 5, 6), "holes" => array("first", **5 =>** "second", "third")  $)_{i}$ 

### Tablou = arbore

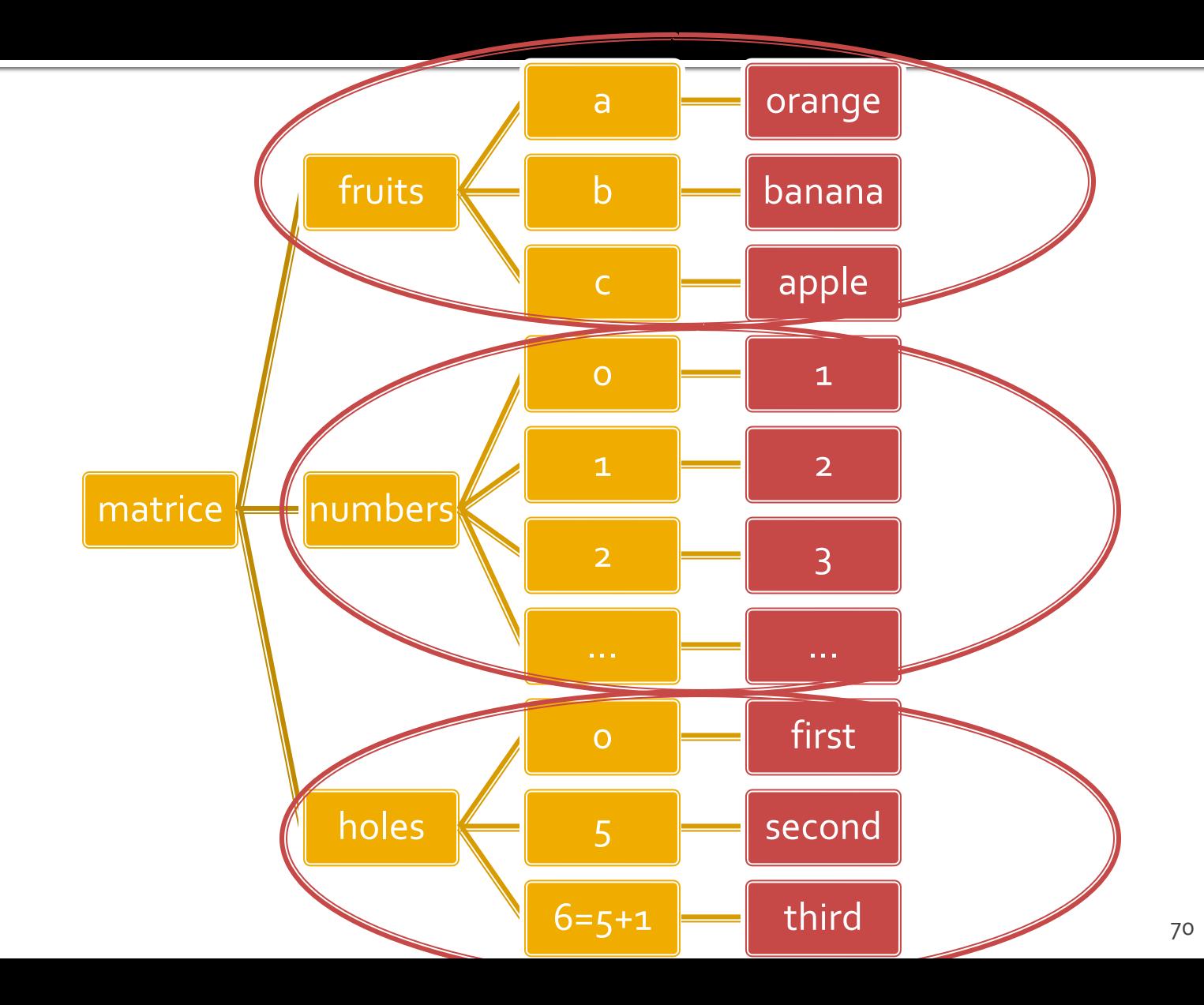

## Afisarea tablourilor

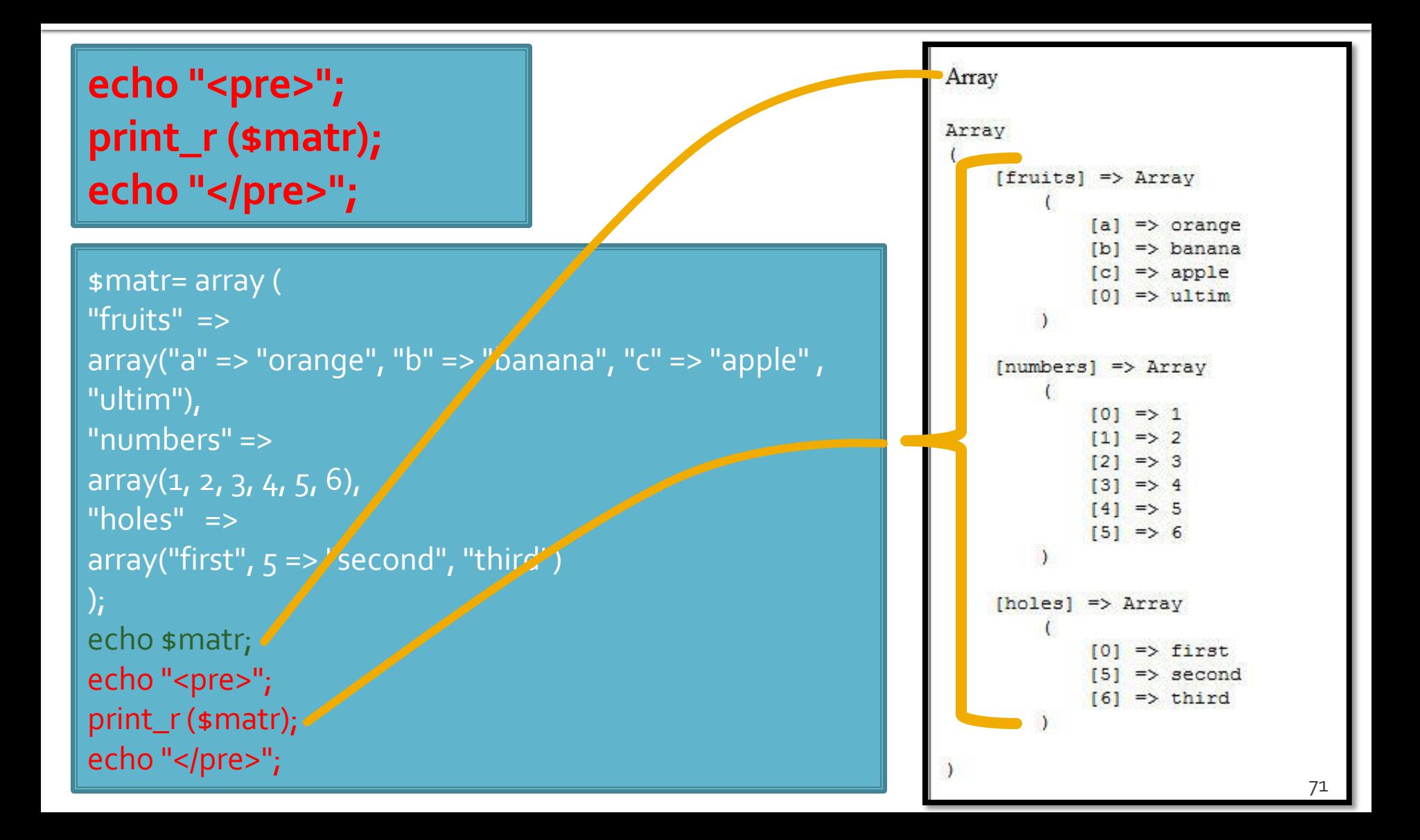

# hei

### **Chei numerice**

- **n** implicite
- similare celorlalte limbaje de programare
- dificil de utilizat (trebuie retinuta valoarea logica a unei anumite chei numerice)
- Chei sir
	- claritate mai mare
	- **E** eficienta numerica mai mica
	- **tablourile au un index numeric intern, implicit ascuns,** accesibil prin functii : **index => cheie => valoare**
### Elemente de control

- **for** util daca la definirea tablourilor sunt folosite cheile numerice implicite (numere intregi)
- do ... while si while se pot folosi impreuna cu functii specifice caracteristice tablourilor next(), prev(), end(), reset(), current(), each() foreach - elementul de control al iteratiilor cel mai potrivit pentru chei alfanumerice

### Elemente de control - foreach

- **foreach (array\_expression as \$key => \$value) statement**
- **foreach (array\_expression as \$value) statement**
- iterarea prin fiecare element al tabloului
- la fiecare element variabila declarata in instructiune variabila locala **\$key** ofera acces la cheia curenta iar variabila locala **\$value** ofera acces la valoarea asociata
- foreach() lucreaza cu o **copie** a tabloului deci tabloul original nu va fi modificat prin schimbarea continutului variabilelor \$key si \$value

### Elemente de control - foreach

```
\frac{1}{2} smatr = array (
 "fruits" => array("a" => "orange", "b" => "banana", "c" => "apple", "ultim"),
  "numbers" => "in loc de numere",
  "holes" => "in loc de ce era"
);
foreach ($matr as $cheie => $continut)
          echo "matr[".$cheie."]=".$continut."<br />";
```
matr[fruits]=Array matr[numbers]=in loc de numere matr[holes]=in loc de ce era

- current (\$matr) returneaza elementul indicat de indicele intern al tabloului (~v[i])
- next (\$matr) incrementeaza indicele intern si returneaza valoarea stocata acolo (~v[++i])
- prev (\$matr) decrementeaza indicele intern si returneaza valoarea stocata acolo (~v[--i])
- **end(\$matr)** muta indicele intern la ultimul element si returneaza valoarea stocata acolo  $(-i=N-1;V[i])$
- **r** reset(\$matr) muta indicele intern la primul element si returneaza valoarea stocata acolo  $(-i=0;V[i])$

- sort(\$matr) ordoneaza in ordine crescatoare a valorilor un tablou, cheile sunt sterse si recreate
	- **Siangler** sfruits = array("lemon", "orange", "banana", "apple"); sort(\$fruits);
	- fruits[0] = apple, fruits[1] = banana, fruits[2] = lemon, fruits[3] = orange

**F** rsort(\$matr) – similar, descrescator

- **asort(\$matr) ordoneaza in ordine crescatoare** a valorilor un tablou, cheile sunt pastrate, inclusiv asocierea cheie => valoare
	- $\bullet$  sfruits = array("d" => "lemon", "a" => "orange", "b" => "banana", "c" => "apple"); asort(\$fruits);
	- $\bullet$  c = apple, b = banana, d = lemon, a = orange
- arsort(\$matr) similar, descrescator

- **K** ksort(\$matr) ordoneaza in ordine crescatoare a cheilor un tablou, cheile sunt pastrate, inclusiv asocierea cheie => valoare
	- $\bullet$  sfruits = array("d" => "lemon", "a" => "orange", "b" => "banana", "c" => "apple"); ksort(\$fruits);
	- a = orange,  $b = b$ anana,  $c =$  apple,  $d =$  lemon
- **Krsort(\$matr) similar, descrescator**

# Variabile globale

# **Variabile globale**

- **Variabilele globale (predefinite)** 
	- accesibile script-urilor PHP prin conlucrarea cu server-ul
	- **Exemple:** 
		- **E**  $\bullet$  SERVER Server and execution environment information
		- \$\_GET HTTP GET variables
		- **\$POST HTTP POST variables**
		- \$\_FILES HTTP File Upload variables
		- **E** \$\_REQUEST HTTP Request variables
		- **B** \$ SESSION Session variables
		- **ENV** Environment variables
		- **B**  $\bullet$  COOKIE HTTP Cookies

### **Forme in HTML**

- **necesare pentru ca utilizatorul sa poate trimite** date server-ului
- <form>…</form>
- **Atribute specifice:** 
	- action: adresa documentului care preia datele
		- <form **action**="<?php echo \$\_SERVER['SCRIPT\_NAME'];?>">
		- <form **action**="actiuni/fisier2.html">
	- method: modalitatea de transmitere a datelor: post sau get
		- <form **method**="post" action= … >

### Metode de transmitere

- **Post** datele sunt transmise in bloc
- **get** datele sunt atasate adresei documentului de procesare : results.php?prob=81&an=2009
- **get** trebuie folosit numai cand datele sunt "idempotente",
	- nu cauzeaza efecte colaterale
	- nu modifica starea server-ului (baze date, etc)
- se poate simula realizarea unei forme (**get**) prin scrierea corespunzatoare a link-urilor

### Elemente de interactiune cu utilizatorul – <form>

- in interiorul etichetei <form>…</form>
	- input
	- **select/option**
	- textarea
	- button
- **toate** elementele vor avea un nume
	- atribut: name=""
	- numele va fi intalnit in uri-ul generat prin get, sau in numele variabilei trimisa prin post
- **trimiterea datelor se face prin intermediul unui** buton cu tipul type="submit"

### **Exemple**

- <input name="textfield" type="text" value="ceva" />
- <input name="Ok" type="submit" value="Trimite" />
- <label><input name="check" type="checkbox" value="5" checked />check1</label>
- <label><input name="RG1" type="radio" value="a" checked="checked" />but1</label> <label><input name="RG1" type="radio" value="b" />but2</label>

<input name="hid" type="hidden" value="6" />

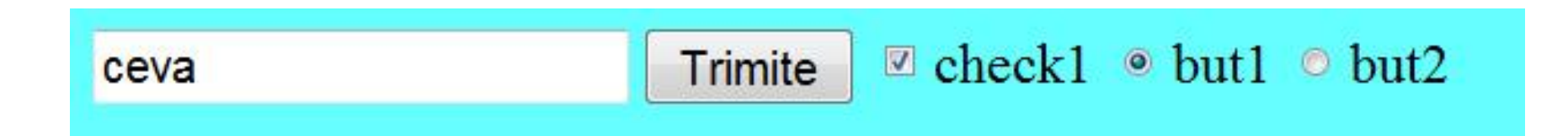

### Interactiunea cu utilizatorul

- Datele introduse de utilizator in forme se regasesc in fisierul **action** (in functie de metoda aleasa pentru forma) in una din variabilele:
	- \$\_POST method="post"
	- \$\_GET method="get"
	- **S** REQUEST ambele metode
- variabilele sunt **matrici** cu **cheia** data de atributul **name** din forma HTML
	- <input type="text" name="**carti\_cant**" size="3" maxlength="3" />
	- \$\_POST['**carti\_cant**'] contine valoarea introdusa

# **Subdivizare \$\_POST**

- atributul **name** in forma devine **cheie** in tabloul global \$\_POST
	- <input type="text" name="carti\_cant" size="3" maxlength="3" />
	- \$\_POST['carti\_cant'] contine valoarea introdusa
- **r** realizand atributul **name** ca tablou, se obtine in \$\_POST un "subtablou" (ramificare locala a arborelui) care grupeaza elementele input
	- <input type="text" name="cant[carti]" size="3" maxlength="3" />
	- \$\_POST ['cant'] ['carti'] contine valoarea introdusa

# **Subdivizare \$\_POST**

- **P** realizand atributul name ca tablou, se obtine in \$\_POST un "subtablou" (ramificare locala a arborelui) care grupeaza elementele dorite
	- <input type="text" name="cant[carti]" size="3" maxlength="3" />
	- \$\_POST ['cant'] ['carti'] contine valoarea introdusa
- Este necesar pentru a grupa elementele similare pe care sa le prelucram la receptie cu foreach
- **5** S\_POST contine si alte elemente pe care le dorim eventual tratate separat
	- numele (name) si valoarea butonului "submit" apar in \$\_POST de exemplu

### **Documentatie**

- **<https://www.php.net/>**
- **[http://rf-opto.etti.tuiasi.ro/master\\_it.php](http://rf-opto.etti.tuiasi.ro/master_it.php)**

#### Contact

- **Laboratorul de microunde si optoelectronica http://rf-opto.etti.tuiasi.ro**
- **rdamian@etti.tuiasi.ro**